# **Информация о выпуске Debian 11 (bullseye) для архитектуры 32-bit PC**

**Проект документации Debian (https://www.debian.org/doc/)**

17 апреля 2024 г.

Этот документ является свободным программным обеспечением; вы можете распространять его и/или модифицировать в соответствии с условиями Универсальной общественной лицензии GNU (GNU General Public License) версии 2, опубликованной Фондом свободного программного обеспечения (Free Software Foundation).

Данная программа распространяется в надежде на то, что приложение будет полезно, но БЕЗ ВСЯКИХ ГАРАНТИЙ; не гарантируется даже ПРИГОДНОСТЬ или СООТВЕТСТВИЕ КАКИМ-ЛИБО ТРЕБОВАНИЯМ. Для получения дополнительной информации ознакомьтесь с Универсальной общественной лицензией GNU (GNU General Public License).

Вы должны получить копию Универсальной общественной лицензии GNU (GNU General Public License) вместе с этой программой. Если этого не произошло, напишите в Фондом свободного программного обеспечения по адресу Free Software Foundation, Inc., 51 Franklin Street, Fifth Floor, Boston, MA 02110-1301, USA.

Текст лицензии также доступен на https://www.gnu.org/licenses/gpl-2.0.html и /usr/ share/common-licenses/GPL-2 в системах Debian.

# **Оглавление**

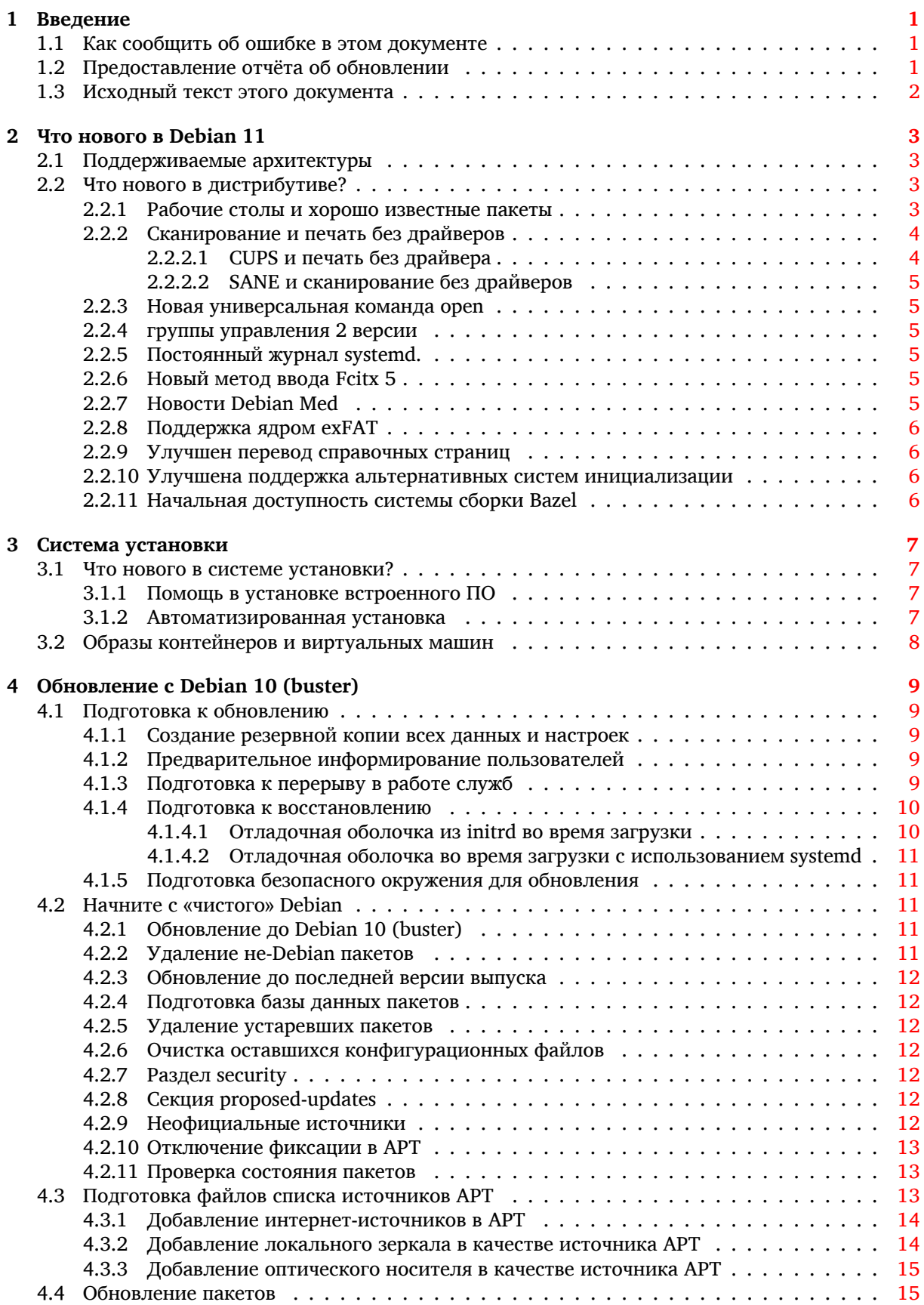

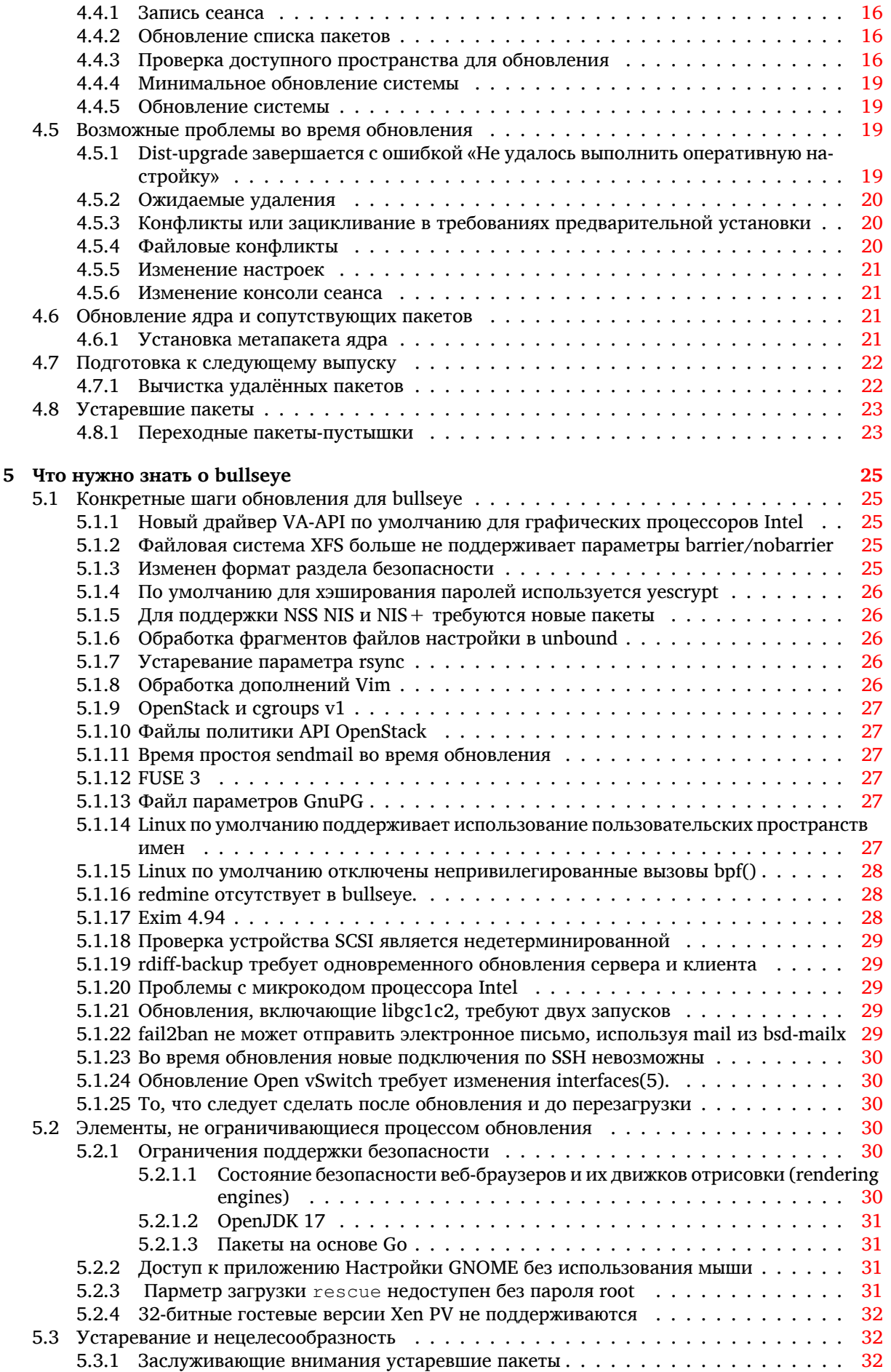

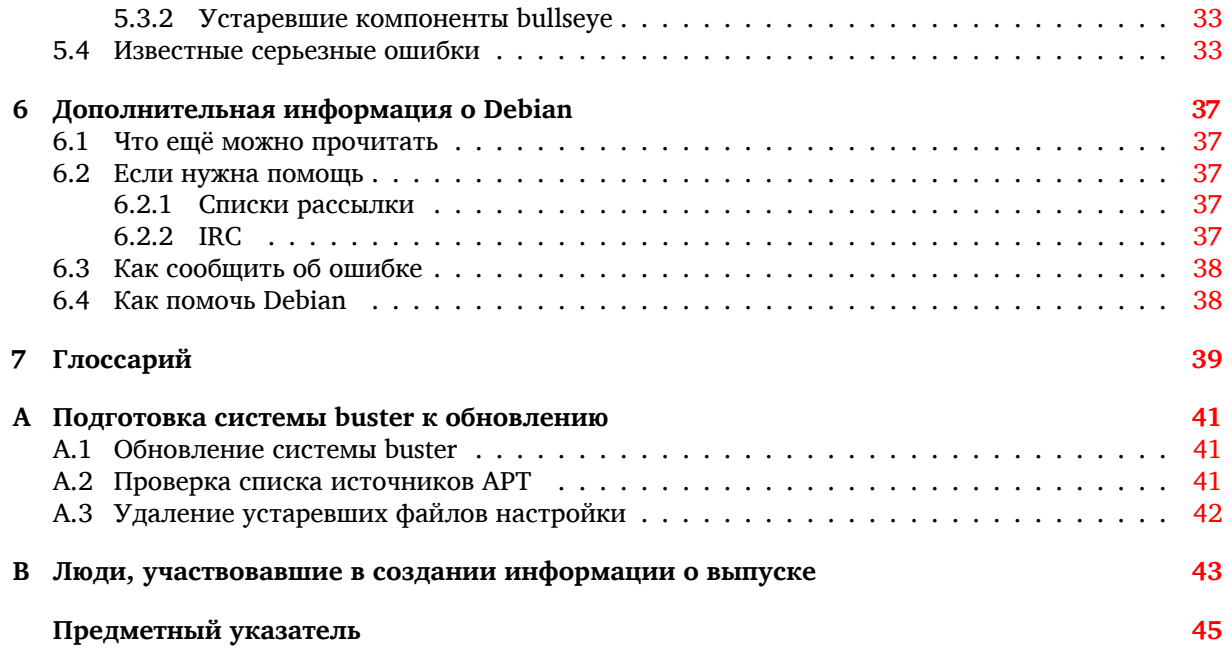

# <span id="page-6-3"></span><span id="page-6-0"></span>Глава 1

# Введение

Данный документ информирует пользователей дистрибутива Debian об основных изменениях в выпуске 11 (bullseye).

В информации о выпуске описывается процесс безопасного обновления с выпуска 10 (buster) до текущего выпуска и известные потенциальные проблемы, с которыми могут столкнуться пользователи при обновлении.

Самая последняя версия этого документа доступна на странице https://www.debian.org/ releases/bullseye/releasenotes.

#### ПРЕДОСТЕРЕЖЕНИЕ

Заметим, что здесь невозможно перечислить все известные проблемы, и поэтому были выбраны только те, которые, как ожидается, могут возникнуть у большинства людей, и которые оказывают наибольшее влияние в целом.

Обратите внимание, что теперь поддерживается и описывается только обновление с предыдущего выпуска Debian (то есть, этот документ описывает обновление с buster). Если вам требуется обновить систему с более старого выпуска, обратитесь к ранним редакциям этого документа или сначала выполните обновление до buster.

#### $1.1$ Как сообщить об ошибке в этом документе

Мы пытались провести все возможные этапы обновления, описанные в этом документе, а также попытались предвидеть все возможные проблемы, с которыми могут столкнуться пользователи.

<span id="page-6-1"></span>Тем не менее, если вы думаете, что нашли ошибку в этом описании (есть неправильная или отсутствующая информация), пожалуйста, отправьте сообщение об ошибке в пакете release-notes в систему отслеживания ошибок (https://bugs.debian.org/). Не забудьте сначала просмотреть существующие сообщения об ошибках (https://bugs.debian.org/release-notes), возможно, о вашей проблеме уже известно. В этом случае вы можете послать дополнительную информацию к существующему сообщению об ошибке или даже предложить свои изменения.

Мы были бы очень благодарны, если к сообщению была бы приложена заплата, исправляющая исходный текст документа. О том, где взять исходный текст данного документа, см. Раздел 1.3.

#### $1.2$ Предоставление отчёта об обновлении

<span id="page-6-2"></span>Мы рады любой информации о проведённом обновлении с buster до bullseye от пользователей. Если вы хотите поделиться своим опытом, отправьте сообщение об ошибке в пакете upgrade-reports в систему отслеживания ошибок (https://bugs.debian.org/), описав результаты. Пожалуйста, сжимайте все прикладываемые к сообщению файлы (с помощью gzip).

Пожалуйста, включите в отправляемое сообщение следующую информацию:

- <span id="page-7-1"></span>• Состояние вашей базы данных пакетов до и после обновления: состояние базы данных dpkg содержится в файле /var/lib/dpkg/status, а информация о состоянии пакетов apt - в файле /var/lib/apt/extended\_states. Перед обновлением выполните резервное копирование согласно описанию Раздел 4.1.1, помимо этого, вы можете найти резервные копии /var/lib/dpkg/status в каталоге /var/backups.
- Журналы сеанса работы, созданные с помощью script, см. Раздел 4.4.1.
- Журнал работы apt доступен в файле /var/log/apt/term.log или журнал aptitude доступен в каталоге /var/log/aptitude.

## ЗАМЕЧАНИЕ

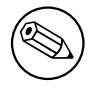

Обязательно просмотрите и удалите всю личную и/или конфиденциальную информацию из журналов перед тем как включать их в сообщение об ошибке, так как эта информация будет занесена в доступную всем базу данных.

#### 1.3 Исходный текст этого документа

<span id="page-7-0"></span>Исходный текст данного документа написан в формате DocBook XML. HTML-версия создана с по-MOЩЬЮ docbook-xsl и xsltproc. PDF-версия создана с помощью dblatex или xmlroff. Исходный текст документа доступен в Git репозитории проекта документирования Debian. Для доступа к отдельным файлам и для просмотра изменений вы можете использовать веб-интерфейс (https: //salsa.debian.org/ddp-team/release-notes/). Подробней о доступе к Git см. информационные страницы по Git проекта документирования Debian (https://www.debian.org/doc/  $vcs)$ .

# <span id="page-8-4"></span><span id="page-8-0"></span>Глава 2

# Что нового в Debian 11

В вики (https://wiki.debian.org/NewInBullseye) содержится дополнительная информанию по этой теме.

#### $2.1$ Поддерживаемые архитектуры

Список официально поддерживаемых архитектур для Debian 11:

- <span id="page-8-1"></span>• 32-битный ПК (1386) и 64-битный ПК (amd64)
- $64-6$ итный ARM ( $arm64$ )
- ARM EABI (armel)
- ARMv7 (EABI hard-float ABI, armhf)
- MIPS с порядком байтов от младшего к старшему (mipsel)
- 64-битный MIPS с порядком байтов от младшего к старшему (mips64el)
- 64-битный PowerPC с порядком байтов от младшего к старшему ( $\text{ppc64el}$ )
- IBM System z (s390x)

Более подробную информацию о переносе на различные архитектуры и сведения, относящиеся к конкретным переносам, вы можете получить на странице переносов Debian (https://www. debian.org/ports/).

#### Что нового в дистрибутиве?  $2.2$

<span id="page-8-2"></span>Новый выпуск Debian опять содержит намного больше программ, чем его предшественник, buster. Дистрибутив включает в себя более 11294 новых пакетов, всего их стало более 59551. Большая часть программ, входящих в дистрибутив, была обновлена: более 42821 пакетов (что составляет 72% дистрибутива buster). Также, по различным причинам многие пакеты (более 9519, 16% дистрибутива buster) были удалены из дистрибутива. Эти пакеты не будут обновляться, в инструментах управления пакетами они будут помечены как "устаревшие" (obsolete), см. Раздел 4.8.

### 2.2.1 Рабочие столы и хорошо известные пакеты

Debian продолжает поставлять несколько окружений и приложений рабочего стола. Помимо прочего в состав дистрибутива включены окружения рабочего стола GNOME 3.38, KDE Plasma 5.20, LXDE 11, LXQt 0.16, MATE 1.24 и Xfce 4.16.

<span id="page-8-3"></span>Также были обновлены офисные приложения, включая следующие комплекты:

- LibreOffice обновлён до версии 7.0;
- Calligra обновлён до версии 3.2.

• GNUcash обновлён до версии 4.4;

<span id="page-9-2"></span>В этом выпуске, среди прочего, было обновлено следующее программное обеспечение:

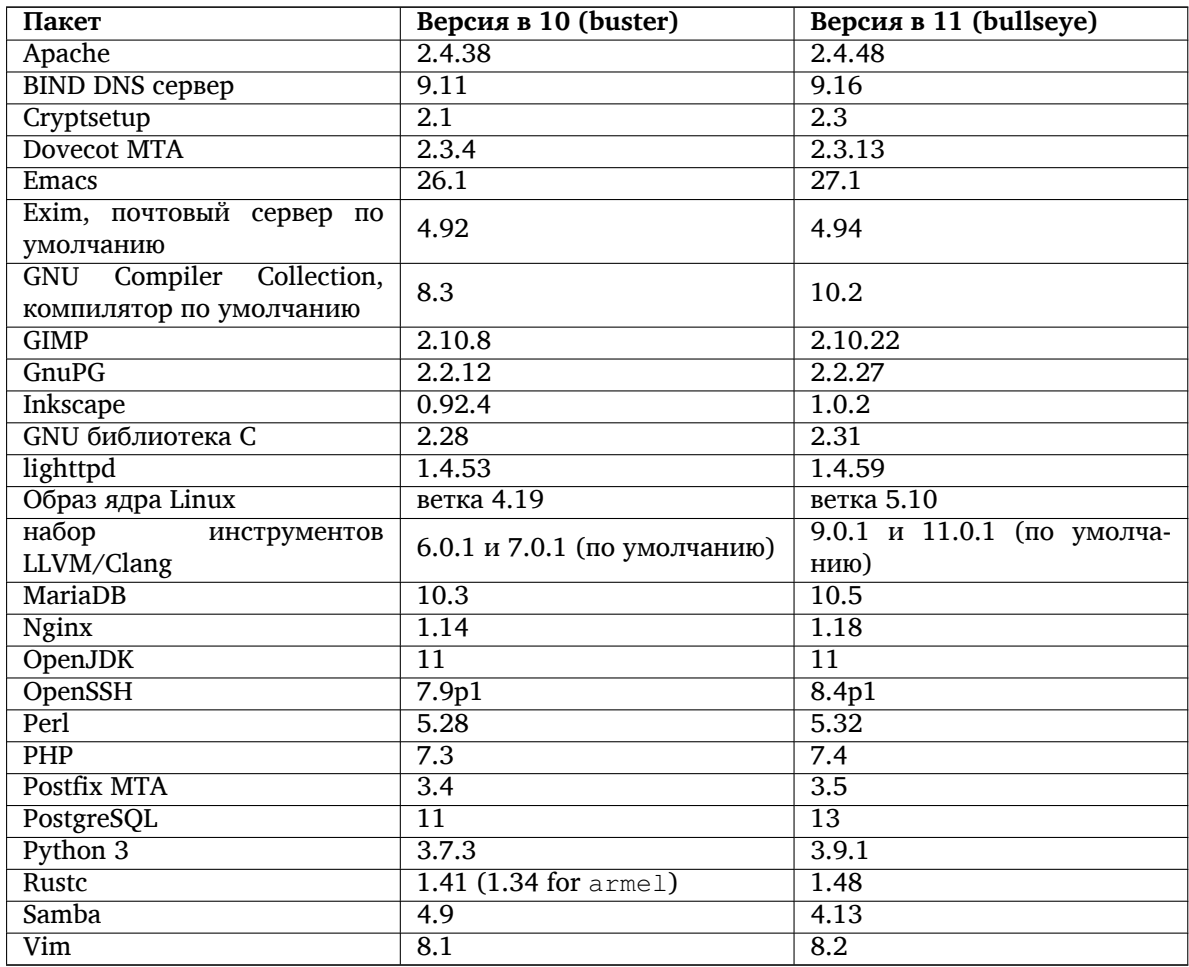

## **2.2.2 Сканирование и печать без драйверов**

<span id="page-9-0"></span>Печать с помощью CUPS и сканирование с помощью SANE все чаще становятся возможными без использования какого-либо драйвера (часто несвободного), специфичного для модели оборудования, особенно в случае устройств, выпущенных на рынок за последние лет пять.

## **2.2.2.1 CUPS и печать без драйвера**

<span id="page-9-1"></span>Современные принтеры, подключенные по сети Ethernet или беспроводной сети, уже могут использовать печать без драйверов (https://wiki.debian.org/CUPSQuickPrintQueues), реализованную с помощью CUPS и cups-фильтров, как описано в Примечаниях к выпуску buster (https://www.debian.org/releases/buster/amd64/release-notes/ch-whats-new.html# driverless-printing). В Debian 11 «bullseye» представлен новый пакет ipp-usb, рекомендуемый cups-daemon [и не зависи](https://wiki.debian.org/CUPSQuickPrintQueues)мый от поставщика Протокол IPP-через-USB (https://wiki. debian.org/CUPSDriverlessPrinting#ippoverusb ) подде[рживаемый многими современ](https://www.debian.org/releases/buster/amd64/release-notes/ch-whats-new.html#driverless-printing)ными принтерами. Это позволяет рассматривать USB-устройство как сетевое устройство, расширяя возможности печати без драйверов и включая принтеры, подключенные через USB. Подробности описаны в вики (https://wiki.debian.org/[CUPSDriverlessPrinti](https://wiki.debian.org/CUPSDriverlessPrinting#ippoverusb )ng#ipp-usb).

Служебный файл systemd, входящий в состав пакета ipp-usb, запускает демон ipp-usb при подключении принтера, подключенного через USB, что делает его доступным для печати. По умолчанию cups-browsed должен настраиваться автоматически, или это может быть настроено вручную с п[омощью](https://wiki.debian.org/CUPSDriverlessPrinting#ipp-usb) локальной очереди печати без драйверов (https://wiki.debian.org/ SystemPrinting ).

### 2.2.2.2 SANE и сканирование без драйверов

<span id="page-10-6"></span><span id="page-10-0"></span>Официальная серверная бездрайверная часть SANE предоставляется sane-escl из libsane1. Независимо разработанной серверной бездрайверной частью является sane-airscan. Обе серверные части понимают протоколеSCL (https://wiki.debian.org/SaneOverNetwork#escl), но sane-airscan также может использовать Протокол WSD (https://wiki.debian.org/SaneOverNetwork# wsd). Пользователям могут использовать обе серверные части в своих системах.

е SCL и WSD — сетевые протоколы. Следовательно, они будут работать через USB-соединение, если устройство является IPP-через-USB устройством (см. выше). Обратите внимание, что libsane1 рекомендует пакет ipp-usb. Поэтому подходящее устройство автоматически настраивается на использование бездрайверного серверного драйвера при подключении к USB-порту. (прим. пер.: да, тавтология, но так в оригинале).

## 2.2.3 Новая универсальная команда open

<span id="page-10-1"></span>Новая команда **open** доступна в качестве удобного псевдонима для **xdg-open** (по умолчанию) или run-mailcap, управляемых системой update-alternatives(1) (https://manpages.debian.org/ /bullseye/dpkg/update-alternatives.1.html ). Она предназначена для интерактивного использования в командной строке, для открытия файлов с помощью приложения по умолчанию, которое может быть графической программой.

#### $2.2.4$ группы управления 2 версии

<span id="page-10-2"></span>В bullseye systemd по умолчанию использует группы управления (control groups) версии 2 (cgroupy2), которые обеспечивают единую иерархию управления ресурсами. Доступны параметры командной строки ядра, позволяющие при необходимости повторно включить устаревшие сдгоирs; смотрите примечания к OpenStack в разделе Раздел 5.1.9.

## 2.2.5 Постоянный журнал systemd.

<span id="page-10-3"></span>Systemd в bullseye по умолчанию активирует функцию постоянного ведения журнала, сохраняя свои файлы в /var/log/journal/. Смотрите подробности в systemd-journald.service(8) (https: //manpages.debian.org//bullseye/systemd/systemd-journald.service.8.html). Obpaтите внимание, что в Debian журнал доступен для чтения членам группы adm, в дополнение к группе systemd-journal по умолчанию.

Это не должно мешать работе любого существующего традиционного демона ведения журнала, такого как rsyslog, но пользователи, которые не полагаются на специальные возможности такого демона, могут захотеть удалить его и переключиться на использование только журнала.

## 2.2.6 Новый метод ввода Fcitx 5

<span id="page-10-4"></span>Fcitx 5 — это метод ввода для китайского, японского, корейского и других языков. Он является преемником популярного Fcitx 4 в buster. Новая версия поддерживает Wayland и имеет улучшенную поддержку дополнений. Более подробную информацию, включая руководство по миграции, можно найти на вики-странице (https://wiki.debian.org/I18n/Fcitx5).

#### Новости Debian Med 2.2.7

<span id="page-10-5"></span>Команда Debian Med принимает участие в борьбе с COVID-19, создавая программное обеспечение для исследования вируса на уровне генных последовательностей и для борьбы с пандемией с помощью инструментов, используемых в эпидемиологии. Работа будет продолжена в следующем цикле выпуска, с акцентом на инструменты машинного обучения, которые используются в обеих областях.

Помимо добавления новых пакетов в области наук о жизни и медицины, все больше и больше существующих пакетов получают поддержку непрерывной интеграции (CI).

SIMD Everywhere (https://wiki.debian.org/SIMDEverywhere) теперь используется для широкого спектра приложений, критически важных для производительности. Эта библиотека позволяет использовать пакеты на большем количестве аппаратных платформ, поддерживаемых <span id="page-11-4"></span>Debian (в частности, на arm64), сохраняя при этом преимущество в производительности, обеспечиваемое процессорами, поддерживающими векторные расширения, такие как AVX на amd64 или NEON **Ha** arm64.

Для установки пакетов, сопровождаемых командой Debian Med team, можно устанавливать метапакеты с именами  $\text{med-}$ , которые для Debian bullseye имеют версию 3.6.х. Для просмотра всего спектра биологического и медицинского ПО, доступного в Debian, посетите страницу задач Debian Med (https://blends.debian.org/med/tasks).

#### Поддержка ядром ехFAT 2.2.8

<span id="page-11-0"></span>bullseye - это первая версия, предоставляющая ядро Linux с поддержкой файловой системы exFAT, и по умолчанию использует её для монтирования файловых систем ехFAT. Следовательно, больше не требуется использовать реализацию файловой системы в пользовательском пространстве, предоставляемую пакетом exfat-fuse. Если хотите продолжать использовать реализацию файловой системы в пользовательском пространстве, то необходимо вызвать вспомогательный инструмент mount.exfat-fuse непосредственно при монтировании файловой системы exFAT.

Инструменты для создания и проверки файловой системы exFAT представлены в пакете exfatprogs от авторов exFAT в ядре Linux. Независимая реализация этих инструментов, из существующего пакета exfat-utils, по-прежнему доступна, но не может быть установлена совместно с новой реализацией. Рекомендуется перейти на пакет exfatprogs и позаботиться о несовместимых параметрах команд.

#### 2.2.9 Улучшен перевод справочных страниц

Существенно улучшены страницы руководств (man) для нескольких проектов, таких как systemd, util-linux, OpenSSH и Mutt, на нескольких языках, включая французский, испанский и македонский. Чтобы воспользоваться этим, пожалуйста, установите manpages- $xx$  (где  $xx \rightarrow$  это код для вашего языка).

<span id="page-11-1"></span>В течение всего срока действия версии bullseye архивные копии дальнейших улучшений перевода будут предоставляться через backports.

#### 2.2.10 Улучшена поддержка альтернативных систем инициализации

<span id="page-11-2"></span>Системой инициализации по умолчанию в Debian является systemd. В bullseye поддерживается ряд альтернативных систем инициализации (таких как инициализации в стиле System-V и OpenRC), и большинство сред рабочего стола теперь хорошо работают на системах, работающих под управлением альтернативных систем инициализации. Подробные сведения о том, как переключить систему инициализации (и где можно получить помощь по вопросам, связанным с запуском систем инициализации, отличных от systemd), доступны на вики-странице Debian (https://wiki.debian.org/Init).

## 2.2.11 Начальная доступность системы сборки Bazel

<span id="page-11-3"></span>Система сборки Bazel (https://bazel.build/) доступна в Debian начиная с этого выпуска. Это вариант начальной загрузки, который не включает локальные версии расширенной экосистемы Bazel. Однако текущий пакет предоставляет функциональность, идентичную базовой версии Bazel, также обладая удобным управлением пакетами Debian для установки. Хотя создание пакетов Debian в настоящее время еще не рекомендуется, любое программное обеспечение, поддерживающее сборку Bazel, должно собираться в обычном режиме с использованием пакета bazel-bootstrap. Это включает в себя загрузку необходимых зависимостей во время сборки.

Команда Debian Bazel (https://salsa.debian.org/bazel-team/meta) работает над созданием расширяемой версии Bazel для будущих выпусков Debian. Эта расширяемая версия позволит включать дополнительные компоненты экосистемы Bazel в качестве собственных пакетов Debian. Что еще более важно, эта версия позволит создавать пакеты Debian с использованием Bazel. Приглашаем присоединиться к команде!

# <span id="page-12-0"></span>**Глава 3**

# **Система установки**

Debian Installer (программа установки) является официальной системой установки Debian. Она предлагает широкий выбор методов установки. Список доступных методов зависит от архитектуры компьютера.

Образы программы установки для bullseye и руководство по установке можно найти на вебсайте Debian (https://www.debian.org/releases/bullseye/debian-installer/).

Руководство по установке также включено на первый диск из официального набора Debian DVD (CD/blu-ray). Его можно найти в:

[/doc/install](https://www.debian.org/releases/bullseye/debian-installer/)/manual/*ru*/index.html

Также следует ознакомиться со списком известных ошибок (https://www.debian.org/releases/ bullseye/debian-installer/index#errata) программы установки.

## **3.1 Что нового в системе у[становки?](https://www.debian.org/releases/bullseye/debian-installer/index#errata)**

Всё время с последнего официального выпуска Debian 10 велась активная разработка программы установки Debian. В результате улучшилась работа с аппаратным обеспечением и были добавлены новые захватывающие возможности и улучшения.

<span id="page-12-1"></span>Если хотите узнать, что именно изменилось по сравнению с buster, обратитесь к анонсам выпуска bullseye beta и RC, доступным из истории новостей (https://www.debian.org/devel/ debian-installer/News/) программы установки Debian.

#### **3.1.1 Помощь в установке вст[роенного ПО](https://www.debian.org/devel/debian-installer/News/)**

<span id="page-12-2"></span>Все чаще периферийные устройства требуют загрузки встроенного ПО (firmware) в рамках инициализации оборудования. Чтобы решить эту проблему, в программе установки появилась новая функция. Если для установки какого-либо установленного оборудования требуются файлы встроенного ПО, установщик попытается добавить их в систему, основываясь на сопоставлении идентификатора оборудования с именами файлов встроенного ПО.

Эта новая функциональность распространяется только на неофициальные установочные образы с включенным встроенным ПО (см. https://www.debian.org/releases/bullseye/debian-installer/- #firmware nonfree (https://www.debian.org/releases/bullseye/debian-installer/#firmware\_ nonfree)). Встроенное ПО обычно не соответствует стандарту DFSG, поэтому его невозможно включить в главный репозиторий Debian.

Если возникли проблемы, связанны[е с \(отсутствующим\) встроенным ПО, пожалуйста, прочти](https://www.debian.org/releases/bullseye/debian-installer/#firmware_nonfree)те [специальную гл](https://www.debian.org/releases/bullseye/debian-installer/#firmware_nonfree)аву руководства по установке (https://www.debian.org/releases/bullseye/ amd64/ch06s04#completing-installed-system).

#### **3.[1.2 Автоматизированная установк](https://www.debian.org/releases/bullseye/amd64/ch06s04#completing-installed-system)а**

<span id="page-12-3"></span>Множество изменений также затронули и автоматизированную установку с помощью файла ответов. Это означает, что если у вас уже есть файлы ответов, которые работали с программой установки buster, не ждите, что они будут работать с новой программой установки без изменений.

Вруководстве по установке (https://www.debian.org/releases/bullseye/installmanual) теперь есть отдельное приложение, в котором подробно описывается использование автоматизированной настройки.

#### Образы контейнеров и виртуальных машин  $3.2$

Многоархитектурные образы контейнеров Debian bullseye доступны на Docker Hub (https:// hub.docker.com/\_/debian). В дополнение к стандартным образам доступен «тонкий» вариант, который сокращает использование диска.

<span id="page-13-0"></span>Образы виртуальных машин для менеджера виртуальных машин Hashicorp Vagrant публикуются в Vagrant Cloud (https://app.vagrantup.com/debian).

# <span id="page-14-0"></span>Глава 4

# Обновление с Debian 10 (buster)

#### 4.1 Подготовка к обновлению

<span id="page-14-1"></span>Перед обновлением мы рекомендуем вам также прочитать Глава 5. Этот раздел описывает потенциальные проблемы, которые не имеют прямого отношения к процессу обновления, но всё же важно узнать о них до установки.

#### 4.1.1 Создание резервной копии всех данных и настроек

Перед обновлением настоятельно рекомендуется сделать резервную копию всей системы или, по крайней мере, всех данных и настроек, которые вы не можете позволить себе потерять. Инструменты для обновления и сам процесс достаточно надёжны, но сбой аппаратного обеспечения в ходе обновления может привести к серьёзному повреждению системы.

<span id="page-14-2"></span>В первую очередь необходимо сделать резервную копию содержимого каталогов /etc, /var/ lib/dpkg,/var/lib/apt/extended states **и результата работы команды** dpkg --get-selections " \*" (кавычки важны). Если для управления пакетами вы используете **aptitude**, то также сделайте резервную копию /var/lib/aptitude/pkgstates.

Обновление само по себе никак не затрагивает каталог /home. Однако некоторые приложения (в частности, некоторые приложения Mozilla, окружения рабочего стола GNOME и KDE) при первом запуске новой версии перезаписывают имеющиеся пользовательские настройки новыми настройками по умолчанию. На всякий случай стоит сделать резервную копию скрытых файлов и каталогов (название которых начинается с точки) из домашних каталогов пользователей. Это поможет вам в случае необходимости восстановить старые настройки. Не лишним будет предупредить пользователей об этой проблеме.

Установка любого пакета должна производиться с привилегиями суперпользователя. Поэтому вы должны либо войти в систему под именем суперпользователя root, либо использовать программы su или sudo, чтобы получить необходимые права.

Для проведения обновления есть несколько предварительных требований; проверьте, что они соблюдаются.

#### 4.1.2 Предварительное информирование пользователей

Желательно заранее сообщать всем пользователям о любых планируемых обновлениях, хотя пользователи, работающие в системе через ssh, не должны испытать особых проблем в процессе обновления и вполне могут продолжать работу.

<span id="page-14-3"></span>Если вы хотите принять дополнительные меры предосторожности, создайте резервную копию и размонтируйте раздел / home перед обновлением.

При обновлении до bullseye потребуется обновить ядро, поэтому потребуется перезагрузка. Обычно, это происходит по окончании обновления.

#### 4.1.3 Подготовка к перерыву в работе служб

<span id="page-14-4"></span>При обновлении может потребоваться обновить пакеты для работающих на данной машине служб. В этом случае работа служб будет прервана на время обновления, замены и настройки пакетов.

<span id="page-15-5"></span>Точное время простоя служб будет зависеть от количества обновляемых в системе пакетов, а также от времени, затрачиваемое администратором для ответов на вопросы о настройке. Заметим, что если процесс обновления оставить без внимания и не следить за запросами системы, то высока вероятность увеличить недоступность служб<sup>1</sup> на значительный промежуток времени.

Если обновляемая система предоставляет критически важные службы для пользователей или сети<sup>2</sup>, то вы можете сократить время простоя, если сначала выполните минимальное обновление системы (см. Раздел 4.4.4), затем обновите ядро и перезагрузитесь, а затем обновите пакеты, связанные с вашими критическими службами. Описание обновления этих пакетов перед полным обновлением смотрите в Раздел 4.4.5. Такой порядок позволяет оставить работающими критические службы на время прохождения полного обновления и сократить время простоя.

#### 4.1.4 Подготовка к восстановлению

Хотя Debian пытается проверить, что система всегда будет в состоянии загрузиться, есть реальная опасность возникновения проблем после перезагрузки в обновлённую систему. Большая часть возможных проблем описана здесь и далее в следующих главах информации о выпуске.

<span id="page-15-0"></span>Поэтому лучше удостовериться, что вы сможете вернуть систему в прежнее состояние, если она не сможет загрузиться или, для систем управляемых удалённо, не заработает сеть.

Если обновление производится удалённо через ssh, рекомендуем вам предусмотреть подключение к локальной консоли сервера через удалённый последовательный терминал. Может случиться так, что после обновления ядра и перезагрузки, вам потребуется исправить системные настройки через локальную консоль. Если система случайно перезагрузится в середине процесса обновления, вам также потребуется локальная консоль для восстановления.

Для аварийного восстановления обычно мы рекомендуем использовать режим восстановления из программы установки Debian bullseye. Преимущество в использовании программы установки состоит в том, что вы можете выбирать из множества методов установки тот, который лучше подходит в вашей ситуации. Дополнительная информация приведена в разделе «Восстановление **сломанной системы» главы 8 руководства по установке** (https://www.debian.org/releases/ bullseye/installmanual) и в ЧаВО по программе установки Debian (https://wiki.debian. org/DebianInstaller/FAQ).

Если загрузиться не удалось, вам может потребоваться альтернативный способ загрузки системы для доступа и восстановления. Для этого можно воспользоваться специальным образом восстановления или «живым» установочным образом (LiveCD) (https://www.debian.org/CD/  $\text{live}/$ ). После загрузки каким-то из способов, вы сможете смонтировать имеющуюся корневую файловую систему и выполнить в неё chroot, чтобы найти и исправить ошибку.

#### 4.1.4.1 Отладочная оболочка из initrd во время загрузки

<span id="page-15-1"></span>Пакет initramfs-tools добавляет отладочную оболочку<sup>3</sup> в создаваемый initrd. Например, если initrd не удастся смонтировать корневую файловую систему, то вы попадёте в эту отладочную оболочку; она предоставляет основные команды, которые помогут вам выяснить в чём дело и, возможно, даже всё исправить.

Что нужно проверить: наличие правильных файлов устройств в каталоге /dev; какие модули загружены (cat /proc/modules); проверить в результатах dmesg отсутствие ошибок при загрузке драйверов. Вывод dmesg также покажет соответствие назначенных файлов устройств дискам; убедитесь, что результатом echo \$ROOT является ожидаемое устройство для корневой файловой системы.

Если вы решили проблему, для выхода из отладочной оболочки наберите exit, и процесс загрузки продолжится с места останова. Естественно, вам нужно устранить причину и пересоздать initrd для того, чтобы следующая загрузка прошла без проблем.

 $^1$ Если приоритет debconf установлен в самый высокий уровень, то ответов на вопросы о настройке можно избежать, но возможна ситуация, при которой ответы по умолчанию могут оказаться некорректны в вашей системе и службы могут не запуститься.

<sup>&</sup>lt;sup>2</sup>Например: службы DNS или DHCP, а именно, когда не предусмотрены резервные серверы. В отсутствии DHCP пользователи могут быть отключены от сети, если время аренды меньше чем время, затрачиваемое на обновление.

<span id="page-15-4"></span><span id="page-15-3"></span><span id="page-15-2"></span><sup>&</sup>lt;sup>3</sup>Эту возможность можно выключить, добавив параметр panic=0 в параметры загрузки.

#### 4.1.4.2 Отладочная оболочка во время загрузки с использованием systemd

<span id="page-16-5"></span>Если не удаётся загрузиться под systemd, можно запустить командную оболочку с правами суперпользователя, изменив строку команд ядра. Если базовая загрузка завершается успешно, но некоторые службы не запускаются, может быть полезным добавить команду systemd.unit=rescue.target к параметрам ядра.

<span id="page-16-0"></span>В противном случае параметр ядра systemd.unit=emergency.target как можно раньше предоставит вам командную оболочку с правами суперпользователя. Тем не менее, это выполняется до монтирования корневой файловой системы с правами на чтение. Вам придётся выполнить это вручную с помощью следующей команды:

# mount -o remount, rw /

Дополнительная информация об отладке сломанной загрузки под systemd может быть найдена в статье Диагностирование проблем загрузки (https://freedesktop.org/wiki/Software/  $s$ ystemd/Debugging/).

## 4.1.5 Подготовка безопасного окружения для обновления

#### <span id="page-16-1"></span>ВАЖНО

Если вы используете одну из служб VPN (такую как tinc), то они могут быть недоступны во время обновления, см. Раздел 4.1.3.

Чтобы ещё более усилить безопасность, советуем запускать обновление в виртуальной консоли, созданной с помощью программы screen, которая позволяет безопасно переподключаться и таким образом обновление не будет прервано, даже если произойдёт временный обрыв связи.

#### $4.2$ Начните с «чистого» Debian

<span id="page-16-2"></span>Процесс обновления, описанный в этой главе, был разработан для «чистых» стабильных систем Debian. АРТ управляет тем, что установлено в вашей системе. Если в вашей конфигурации АРТ указаны дополнительные источники, помимо buster, или если вы установили пакеты из других выпусков или от третьих лиц, то для обеспечения надежного процесса обновления вы, возможно, захотите начать с устранения этих усложняющих факторов.

Основным файлом настройки, который АРТ использует для определения того, из каких источников ему следует загружать пакеты, является /etc/apt/sources.list, но он также может использовать файлы в каталоге /etc/apt/sources.list.d/-подробности смотрите sources.list(5) (https://manpages.debian.org//bullseye/apt/sources.list.5.html). ECJUM BAMLA CUCTEма использует несколько файлов со списком источников, необходимо убедиться, что они остаются согласованными. (прим. пер.: и это основной аргумент против нескольких файлов источников)

#### Обновление до Debian 10 (buster)  $4.2.1$

Непосредственные обновления с выпусков Debian старее 10 (buster) не поддерживаются. Узнать версию Debian можно так:

<span id="page-16-3"></span>\$ cat /etc/debian\_version

Сначала выполните инструкции, описанные в информации о выпуске для Debian 10 (http:// www.debian.org/releases/buster/releasenotes), чтобы выполнить обновление до 10.

### 4.2.2 Удаление не-Debian пакетов

<span id="page-16-4"></span>Ниже описаны два способа поиска установленных пакетов, которые были получены не из Debian, используя либо aptitude или apt-forktracer. Заметьте, что ни один из этих способов не даёт 100% <span id="page-17-8"></span>точности (например, aptitude выведет список пакетов, которые уже когда-то предоставлялись Debian, но более не предоставляются, к примеру, старые пакеты с ядром).

```
$ aptitude search '?narrow(?installed, ?not(?origin(Debian)))'
$ apt-forktracer | sort
```
#### $4.2.3$ Обновление до последней версии выпуска

Эта процедура также предполагает, что ваша система обновлена до последнего выпуска buster. Если это не так или вы в этом не уверены, следуйте инструкциям из Раздел A.1.

#### <span id="page-17-0"></span>Подготовка базы данных пакетов  $4.2.4$

<span id="page-17-1"></span>Прежде чем приступить к обновлению, следует убедиться, что база данных пакетов готова. Если пользуетесь другим менеджером пакетов, таким как aptitude или synaptic, просмотрите отложенные действия. Пакет, запланированный для установки или удаления, может помешать процедуре обновления. Заметим, что исправление возможно, пока в файлах списка источников APT указан buster, а не stable или bullseye (см. :Раздел А.2).

#### Удаление устаревших пакетов 4.2.5

Рекомендуется удалить устаревшие пакеты из системы перед обновлением. Они могут вызвать осложнения в процессе обновления и могут представлять угрозу безопасности, поскольку они больше не поддерживаются.

#### <span id="page-17-2"></span>Очистка оставшихся конфигурационных файлов  $4.2.6$

Предыдущее обновление, возможно, оставило неиспользуемые копии конфигурационных файлов; старые версии конфигурационных файлов, версии, предоставленные сопровождающими пакетов, и т.д. Удаление оставшихся файлов из предыдущих обновлений поможет избежать путаницы. Найдите такие файлы командой:

<span id="page-17-3"></span># find /etc -name '\*.dpkg-\*' -o -name '\*.ucf-\*' -o -name '\*.merge-error'

#### $4.2.7$ Раздел security

У строк источников АРТ, ссылающихся на раздел security, вместе с названием версии немного изменился формат, c buster/updates на bullseye-security; смотрите Раздел 5.1.3.

#### <span id="page-17-4"></span>Секция proposed-updates 4.2.8

Если вы добавляли секцию proposed-updates в файлы списка источников APT, то вам нужно удалить её перед тем как начать обновление системы. Эта предосторожность уменьшит вероятность конфликтов.

#### <span id="page-17-5"></span>4.2.9 Неофициальные источники

<span id="page-17-6"></span>Если вы устанавливали некоторые пакеты не из репозиториев Debian, то знайте, что при обновлении они могут быть удалены по причине конфликтующих зависимостей. Если для установки дополнительных пакетов вы добавляли записи в файлы списка источников АРТ, проверьте, содержит ли этот архив также пакеты для bullseye и, соответственно, исправьте строку источника вместе со строками остальных источников пакетов Debian.

У некоторых пользователей могут быть установлены неофициальные перенесённые «более новые» версии пакетов, собранные для buster. Такие пакеты, скорее всего, станут причиной проблем при обновлении, так как они могут вызвать конфликты файлов<sup>4</sup>. В Раздел 4.5 содержится некоторая информация о том, что делать, если возникли файловые конфликты.

<span id="page-17-7"></span><sup>&</sup>lt;sup>4</sup>Обычно, система управления пакетами Debian не позволяет пакету удалить или заменить файл, принадлежащий другому пакету, за исключением случаев, когда явно указано, что один пакет заменяет другой.

## 4.2.10 Отключение фиксации в АРТ

<span id="page-18-0"></span>Если вы настроили АРТ на установку некоторых пакетов из дистрибутива, отличного от стабильного (например, тестируемого), вам, возможно, придётся изменить настройки фиксации в АРТ (хранятся в файле /etc/apt/preferences и каталоге /etc/apt/preferences.d/), чтобы стало возможным обновление пакетов до версии нового стабильного выпуска. Более подробную информацию о фиксации пакетов в АРТ можно найти в apt preferences(5) (https://manpages. debian.org//bullseye/apt/apt\_preferences.5.ru.html).

## 4.2.11 Проверка состояния пакетов

<span id="page-18-1"></span>Независимо от способа обновления, рекомендуется сначала проверить состояние всех пакетов и убедиться, что всем пакетам разрешено обновляться. Следующая команда покажет пакеты установленные частично (Half-Installed), настройка которых не удалась (Failed-Config), а также все пакеты в ошибочных состояниях:

# dpkg --audit

Можно также проверить состояние всех пакетов системы с помощью программы aptitude и таких команд, как

```
# dpkg -1 | pager
```
или

# dpkg --get-selections "\*" > ~/curr-pkgs.txt

Перед обновлением желательно снять все фиксации с пакетов. Если один из значимых для обновления пакетов зафиксирован, обновление завершится неудачно.

Заметим, что aptitude использует отличный от apt и dselect метод регистрации зафиксированных пакетов. Определить, какие пакеты зафиксированы через aptitude, можно с помощью

```
# aptitude search "~ahold"
```
Если вы хотите проверить, какие пакеты зафиксированы через арt, используйте

# dpkg --get-selections | grep 'hold\$'

Если вы изменяли и перекомпилировали какой-то из пакетов локально, но при этом не переименовали его и не добавили «эпоху» к версии пакета, то его нужно зафиксировать, чтобы предотвратить обновление.

Состояние фиксации («hold») пакета через apt может быть изменено с помощью:

```
# echo <i>b''xb''b''xb''sb''sb''_b''πb''b''ab''b''xb''b''eb''b''rb''ab''</i>
   hold | dpkg --set-selections
```
Замените hold на install, чтобы отменить фиксацию.

Если вам нужно что-то исправить, то лучше сначала убедиться, что файлы списка источников АРТ всё ещё указывает на buster, как объясняется в Раздел А.2.

#### $4.3$ Подготовка файлов списка источников АРТ

Перед началом процесса обновления нужно настроить файлы списка источников АРТ (файл /etc/ apt/sources.list и файлы каталога /etc/apt/sources.list.d/), добавив источники для bullseye и, как правило, удалив источники для buster.

<span id="page-18-2"></span>АРТ рассмотрит все пакеты, которые ему удастся найти в настроенных архивах, и установит пакет с самым большим номером версии, давая приоритет первому вхождению в файлах. Таким образом, если у вас указано несколько зеркал, то удобнее в первую очередь указывать жёсткий диск локального компьютера, затем компакт-диски, а затем удалённые зеркала.

На выпуск Debian часто ссылаются по его кодовому имени (например, buster, bullseye) или по его статусу (например, oldstable (старый стабильный), stable (стабильный), testing (тестируемый), unstable (нестабильный)). Ссылки на выпуск по кодовому имени имеют то преимущество, что вы никогда неожиданно для себя не начнёте пользоваться новым выпуском. Поэтому <span id="page-19-1"></span>мы здесь так и делаем. В этом случае вам, конечно, придётся самим следить за анонсами новых выпусков. Если вы будете ссылаться на дистрибутив по его статусному имени, то после выхода нового выпуска вы просто увидите большое количество обновлённых пакетов.

Debian предоставляет два информационных списка рассылки, которые помогут вам оставаться в курсе событий и получать важную информацию о выпусках Debian:

- Подписавшись на информационный список рассылки Debian (https://lists.debian.org/ debian-announce/), вы будете получать уведомления каждый раз, как Проект Debian coздаёт новый выпуск. Например, когда bullseye становится из testing, к примеру, stable.
- Подписавшись на информационный список рассылки Debian по вопросам безопасности (https: //lists.debian.org/debian-security-announce/), вы будете получать уведомления каждый раз, когда Проект Debian публикую информционное сообщение о безопасности.

#### $4.3.1$ Добавление интернет-источников в АРТ

<span id="page-19-0"></span>При новых установках по умолчанию APT настроен на использование службы Debian APT CDN, которая должна гарантировать автоматическую загрузку пакетов с сервера, расположенного рядом с вами по сети. Поскольку это относительно новая служба, в старых установках конфигурация может по-прежнему указывать на один из основных интернет-серверов Debian или одно из зеркал. Если вы еще этого не сделали, рекомендуется переключиться на использование службы CDN в вашей конфигурации АРТ.

Чтобы воспользоваться сервисом CDN, добавьте строку, подобную указанной ниже, в конфигурацию источников АРТ (при условии, что используется только main и contrib):

deb http://deb.debian.org/debian bullseye main contrib

После того, как вы добавили новый источник, отключите присутствовавшие ранее строки «deb», поставив в начале каждой строки символ решётки (#).

Однако, если лучшие результаты получаются при использовании конкретного зеркала, близкого к вам по сетевым параметрам, эта возможность по-прежнему доступна.

Адреса зеркал Debian можно найти по адресу https://www.debian.org/distrib/ftplist (смотрите раздел «список зеркал Debian»).

Haпример, допустим наиболее близким зеркалом Debian является http://mirrors.kernel.org. Если вы обратитесь к этому зеркалу с помощью веб-браузера, то вы заметите, что основные каталоги организованы следующим образом:

http://mirrors.kernel.org/debian/dists/bullseye/main/binary-i386/... http://mirrors.kernel.org/debian/dists/bullseye/contrib/binary-i386/...

Чтобы настроить АРТ на использование данного зеркала, добавьте строку, подобную указанной ниже (опять же, предполагая, что используются только main и contrib):

deb http://mirrors.kernel.org/debian bullseye main contrib

Заметим, что «dists» добавляется автоматически, а параметры после имени выпуска используются для дополнения сетевого пути до реальных каталогов.

Опять же, после добавления новых источников, отключите ранее используемые источники.

#### 4.3.2 Добавление локального зеркала в качестве источника АРТ

Вместо удалённых (от слова "дальний") зеркал можно использовать зеркало на локальном диске, изменив соответствующим образом файлы списка источников АРТ (диск может быть смонтирован с помощью NFS).

Например, если ваше зеркало пакетов находится в каталоге /var/local/debian/, то его основные каталоги будут называться:

/var/local/debian/dists/bullseye/main/binary-i386/... /var/local/debian/dists/bullseye/contrib/binary-i386/...

Чтобы пакет apt мог использовать этот источник пакетов, добавьте в файл sources.list:

deb file:/var/local/debian bullseye main contrib

Заметим, что «dists» добавляется автоматически, а параметры после имени выпуска используются для дополнения сетевого пути до реальных каталогов.

После того, как вы добавили новый источник, отключите присутствовавшие ранее репозитории в файлах списка источников АРТ, поставив в начале каждой строки символ решётки (#).

#### Добавление оптического носителя в качестве источника АРТ 4.3.3

Если вы хотите использовать только DVD (или CD, или Blu-ray), закомментируйте все присутствующие вхождения во всех файлах списка источников АРТ, поставив в начале каждой строки символ решётки (#).

Убедитесь в том, что в файле /etc/fstab есть строка, позволяющая смонтировать компактдиск в каталог /media/cdrom. Например, если файлом устройства вашего привода чтения компактдисков служит /dev/sr0, то файл /etc/fstab должен содержать строку:

/dev/sr0 /media/cdrom auto noauto, ro 0 0

Обратите внимание на то, что между словами noauto, то в четвёртом поле строки не должно быть пробелов.

#### Чтобы проверить, что строка fstab написана верно, вставьте компакт-диск в привод и выполните команды

```
\# b''\#b''b''\#b''\#''ab'' ab'' b''\#b''\#''b''\#b''\#''\#''\#''\#''\#''\#''\#''\#''\#''\#''\#''\#''\#''\#''\#''\#''\#''\#''\#''\#''\#''\#''\#''\#''\#''\## mount /media/cdrom
    'Hb''b''\mub''b''ab'' b''\pib''b''\mub''b''\mub''b''\mub''b''\mub''b''\mub''\mu''\mu''\mu''\mu''pb''b''yb''b''eb''d''\taub'' CD b''xb'' b''\taub''d''ob''b''\taub''d''eb''\taub''eb'' b'
    \frac{1}{\sigma}# ls -alF /media/cdrom # b''sb''b''rb''ab'' b''kb''b''ob''b''mb''b''ab''b' ab''b'
    י+ ''b''ab''b''ab'' b''ab'' b''ab''b''ob''b''ab''b''xb''b''ab''b''ab'' b''ab''b''ob'' →
```
 $b''$  kb''b''ab''b''ab''b''ab''b'' $\tau$ <sup>'</sup>'b'' $\tau$ b''b'' $b''$  kb'' $b''$ ob'' $b''$ ob''b'' $\tau$ b'' $\tau$ 'eb''b''sb''ob''ob'' $\check{a}$ b'' b'' $\check{a}$ b'' $a$ b'' $a$ b'' $\check{b}$ '' $\check{a}$ b'' $\check{b}$ '' $\check{a}$ b'' $\check{b}$ '' $\check{a}$ b'' $\check{b}$ '' $\check{b}$ '' $\check{b}$ '' $\check{b}$ '' $\check{b}$ '' $\check{b}$ '' $\check{b}$ '' $\check{b}$ '' $\check{b}$ '' $\check{b}$ '' $\check{b}$ '' $\check{b}$ '' $\hookleftarrow$  $CD-b'$ ' $nb'$ ' $b'$ ' $kb'$ ' $b'$ ' $cb'$ ' $cb'$ ' $kb'$ ' $kb'$ ' $ab'$ '

 $\# b'$ '9b''b'' $\pi b'$ 'b''ab'' b'' $\kappa b'$ 'b''ob''b'' $\pi b'$ 'b''ab''b'  $\leftrightarrow$ # umount /media/cdrom  $'$ Hb''b'' $\pi$ b''b''ab''b'' $\pi$ b''b''ab''b''ab''b''ab''b''wb''b''b'' $\pi$ b''b'' $\pi$ b''b'' $\pi$ b''b''b''b''b''b "pb"b"yb"'b"'eb"b"rb" CD

#### Затем выполните команду

# apt-cdrom add

для каждого компакт-диска Debian Binary, чтобы добавить все диски в базу данных АРТ.

#### $4.4$ Обновление пакетов

Рекомендуемый способ обновления с предыдущих выпусков Debian — использовать инструмент управления пакетами apt.

#### ЗАМЕЧАНИЕ

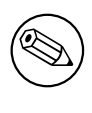

apt предназначен для интерактивного использования и не должен использоваться в скриптах. В скриптах следует использовать apt-get, который имеет стабильный вывод, лучше подходящий для синтаксического анализа (parsing).

Не забудьте смонтировать все необходимые разделы (в первую очередь, корневой раздел и каталог /usr) на чтение и запись. Это можно сделать командой

# mount -o remount,rw /<i>b''rb''o''ob''yb''xb''xb''b''ab'' ab'' b''mb''b''ob''b' ↔ 'Hb''b''rb''ab''d''ab''ob''b''ab''b''ab''b''ab''b''ab''b''wb''gb''sb''</i>

Затем надо проверить и перепроверить, что источники APT (в файле /etc/apt/sources. list и каталоге /etc/apt/sources.list.d/) ссылаются, либо на bullseye, либо на stable.

## ЗАМЕЧАНИЕ

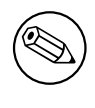

Строки источников для CD-ROM часто ссылаются на «unstable», хоть это может показаться странным, но исправлять их не нужно.

## 4.4.1 Запись сеанса

Для записи ваших действий при обновлении настоятельно рекомендуем использовать программу /usr/bin/script. В этом случае, при возникновении каких-либо проблем у вас будет журнал произошедших событий, и если понадобится, вы сможете включить эту информацию в отчёт об ошибке. Чтобы начать запись, выполните команду:

```
# script -t 2>~/upgrade-bullseye<i>b''mb''b''ab''b''rb''</i>.time -a ~/upgrade- \leftrightarrowbullseye<i>b''mb''b''ab''b''rb''</i>.script
```
или похожую. При перезапуске записи (например, при перезагрузке систему) используйте другое значение вместо шаг, чтобы различать протоколируемые шаги. Не размещайте файл с записью во временных каталогах, таких как /tmp и /var/tmp (файлы в этих каталогах могут быть удалены при обновлении или перезагрузке).

Запись также поможет вам прочитать информацию, которая вышла за пределы экрана. Если вы находитесь перед монитором компьютера просто переключитесь на вторую консоль VT2 (нажав Alt+F2) и, войдя в систему, запустите less  $-R$  ~root/upgrade-bullseye.script для просмотра файла.

После завершения обновления можно остановить script, набрав exit в командной строке.

**apt** также будет регистрировать измененные состояния пакета в /var/log/apt/history.  $\log$ и вывод терминала в /var/log/apt/term.log. dpkg, кроме того, будет регистрировать все изменения состояния пакета в /var/log/dpkg.log. Если используется **aptitude**, он также будет регистрировать изменения состояния в /var/log/aptitude.

Если параметром к script указать -t, то вы сможете воспользоваться программой scriptreplay для повтора всего сеанса:

```
# scriptreplay ~/upgrade-bullseye<i>b''mb''b''ab''b''rb''</i>.time ~/upgrade- ↔
   bullseye<i>b''mb''b''ab''b''rb''</i>.script
```
## 4.4.2 Обновление списка пакетов

Во-первых, нужно обновить список доступных пакетов нового выпуска. Это делается командой:

<span id="page-21-1"></span># apt update

### ЗАМЕЧАНИЕ

Пользователи apt-secure могут столкнуться с проблемами при использовании aptitude или apt-get. Для apt-get можно использовать apt-get update --allowreleaseinfo-change.

### 4.4.3 Проверка доступного пространства для обновления

<span id="page-21-2"></span>Перед обновлением всей системы, как описано в Раздел 4.4.5, убедитесь, что у вас достаточно места на диске. Сначала все нужные для установки пакеты скачиваются из сети и сохраняются в

/var/cache/apt/archives (а на время скачивания, в подкаталог partial/), поэтому вы должны проверить место на разделе, который содержит /var/, так как туда будут временно записаны загруженные пакеты для установки. После загрузки вам, вероятно, понадобится дополнительное место в других разделах файловой системы для установки обновляемых пакетов (скорее всего, они стали больше) и новых пакетов, которые будут установлены из-за обновлений. Если в системе не будет достаточного места, то в конечном счёте это приведёт к неполному обновлению, что позднее бывает сложно исправить.

**apt** отображает подробную информацию о количестве требуемого места для установки. Перед выполнением обновления вы можете увидеть размер необходимого места, запустив:

# apt -o APT::Get::Trivial-Only=true full-upgrade

 $[\ldots]$ 

XXX b''mb''b''ab''b''xb''b''eb''b''rb''ob''b''ob''b''ab'' b''ob''b''6b''b'' $\mu$ b''b'' + 'ob''b''sb''b''nb''b''eb''b''<br/>'ab''b''ab''b''cb'', XXX b''yb''b''cb''b''rb''ab''b' <br/>  $\leftrightarrow$  $' \text{Hb'}' \text{d} \text{b'}' \text{d} \text{b'} \text{d} \text{b'} \text{d} \text{b'} \text{d} \text{h'} \text{d} \text{h'} \text{d} \text{b'} \text{d} \text{b'} \text{d} \text{b'} \text{d} \text{b'} \text{d} \text{b'} \text{d} \text{b'} \text{d} \text{b'} \text{d} \text{b'} \text{d} \text{b'} \text{d} \text{b'} \text{d} \text{d} \text{b'} \text{d} \text{b'} \text{d} \text{d} \text{b'} \text{d} \text{b'} \$  $'$  xb'', XXX b'' $\pi$ b''d''ab'' $\pi'$ xb'' $\pi'$ ''b'' $\pi'$ eb'' $\pi'$ n $'$ ' $\pi'$ ob'' $\pi'$ b'' $\pi'$ b'' $\pi'$ n $\pi'$ b'' $\pi'$ ' א' 'b' 'eb' 'b' ע" ab' 'b' 'eb' 'ab' 'ab' 'b' 'ab' 'b' 'дb' ' $\pi$  'd' 'ab' ' ab' ' ab' ' b' 'yb' 'b' 'nb''ab''b''nb''b''eb''b''ab''b''ab''b''ab''b''sb'' zh'' b''ab'' XXX b''nb''ab''b'  $\leftrightarrow$ 

 $'$  xb''b''eb'' $b'$ 'rb''b''ob'' $b'$ 'ab'' $b'$ ' b'' $b'$ ''eb'' $b'$ ' $b'$ '' $b'$ '' $b'$ ' $b'$ ' $b'$ '' $b'$ ''eb'' $b'$ '' $\leftrightarrow$  $b'$ ' $bb'$ ' $b'$ ' $nb'$ ' $ab'$ ' $b'$ ' $eb'$ ' $b'$ ' $nb'$ ' $b'$ ' $ob'$ '.

 $'$ ob''b'' $\pi$ b''b''yb''b'' $\pi$ b'' $\pi$ b'' $\pi$ b'' $\pi$ b'' $\pi$ b'' $\pi$ b'' $\pi$ b'' xx.xMb'' $\pi$ b'' $\pi$ p'' $\pi$ b'' b' 'ab''b''pb''b''xb''b''wb''b''sb''b''b''ob''b''sb''.

b''nb''ob''b''cb''b''ch''d''d''eb'' b''pb''b''ab''b''cb''cb''πb''d''ab''b''κb''b' ↔ 'ob''b''ab''o''xb''b''xb''b''b''ob''yb''yb''ab''o''gb''b''rb''rb'' b''xb''cb'' cb'' b''nb''b''ob''d''nb''od''b''b''ab''d''ob''b''ab''b''ab''d''Hb''d''ob'' AAAMb' ↔  $'$ Bb''.

### ЗАМЕЧАНИЕ

Запуск этой команды в начале процесса обновления может приводить к ошибке по причинам, описанным далее. В этом случае, запуск команды оценки дискового пространства нужно провести после выполнения минимального обновления системы (см. Раздел 4.4.4) и обновления ядра.

Если вам не хватает места для обновления, apt предупредит об этом:

E: b''Hb''b''eb''b'' $\mu$ b''ob''b''cb''b''cb''rb''ab''b''ab''b''rb''ob''b'' $\nu$ b''b'' $\nu$ b''b'' $\nu$ b''b'' $\nu$ ''ob''d''cb''b''ab''b''ob''d''ob''b''ob''b''ab''a''u'\ab''ab''ob''d''ob''d''cb''d'' b''Mb''b''eb''b''cb''b''rb''b''ab'' b''Bb'' /var/cache/apt/archives/.

В этом случае освободите место заранее. Вы можете:

- Удалить пакеты, которые были ранее скачаны для установки (из каталога /var/cache/ apt/archives). При очистке кэша пакетов с помощью команды apt clean удаляются все ранее скачанные файлы пакетов.
- Удалить забытые пакеты. Если в buster вы использовали **aptitude** или **apt** для установки пакетов вручную, то этот факт был запомнен, и поэтому будут помечены как устаревшие только те пакеты, которые были установлены только для удовлетворения зависимостей и которые больше не нужны, если пакет, который от них зависел, был удалён. Пакеты, установленные вручную, не будут помечены как устаревшие. Для удаления автоматически установленных пакетов, которые больше не используются, запустите:

# apt autoremove

Существуют и другие инструменты для определения неиспользуемых пакетов, например, deborphan, debfoster и cruft. Не удаляйте подряд все пакеты, найденные такими инструментами (в особенности, если при запуске вы указали параметры, отличные от умолчательных), чтобы не удалить что-нибудь нужное. Настоятельно рекомендуем перед удалением <span id="page-23-0"></span>внимательно просмотреть список предложенных пакетов (прочесть описание, посмотреть входящие файлы и размер).

- Удалить пакеты, которые занимают слишком много места и в данный момент не нужны (вы всегда можете установить их снова после обновления). Если установлен пакет popularity-contest, то вы можете использовать команду popcon-largest-unused для получения списка неиспользуемых пакетов, которые занимают больше всего места. Вы можете найти пакеты, которые занимают больше всего дискового пространства с помощью dpigs (из пакета debian-goodies) или wajig (запустив wajig size). Также вы можете получить список пакетов, которые занимают больше всего места, с помощью aptitude. Запустите aptitude в режиме полнофункционального терминала, выберите Окна  $\rightarrow$  Новый плоский список пакетов, нажмите  $1$ и введите ~i, нажмите **S** и введите ~installsize. После этого вы получите удобный список, с которым можете поработать.
- Удалить переводы и файлы локализации из системы, если они ненужны. Вы можете установить и настроить пакет localepurge, который поможет удалить неиспользуемые системные локали. Это сократит использование дискового пространства в /usr/share/locale.
- Временно перенести на другую машину или удалить системные журналы из /var/log/.
- Использовать временный каталог /var/cache/apt/archives: вы можете использовать временный каталог под кэш на другой файловой системе (USB-носителе, временно подключённом жёстком диске, уже используемой файловой системе, ...).

## ЗАМЕЧАНИЕ

Не используйте файловые системы NFS, так как при обновлении могут возникнуть перебои в работе сети.

Например, если у вас есть USB-диск, смонтированный в /media/usbkey:

- 1. Удалите пакеты, которые были скачаны при установке ранее:
	- # apt clean
- 2. Скопируйте каталог /var/cache/apt/archives на USB-диск:
	- # cp -ax /var/cache/apt/archives /media/usbkey/
- 3. Смонтируйте временный каталог кэша:
	- # mount --bind /media/usbkey/archives /var/cache/apt/archives
- 4. После обновления восстановите оригинальный каталог /var/cache/apt/archives:

# umount /var/cache/apt/archives

5. Удалите оставшийся /media/usbkey/archives.

Можно создать временный каталог кэша в любой файловой системе, уже смонтированной в системе.

• Выполнить минимальное обновление системы (см. Раздел 4.4.4) или частичное обновление, а затем полное обновление. После частичного обновления можно очистить кэш пакетов и приступить к полному обновлению.

Заметим, что для безопасного удаления пакетов рекомендуется в файлах списка источников АРТ исправить источники обратно на buster, как объясняется в Раздел А.2.

<span id="page-24-4"></span><span id="page-24-0"></span>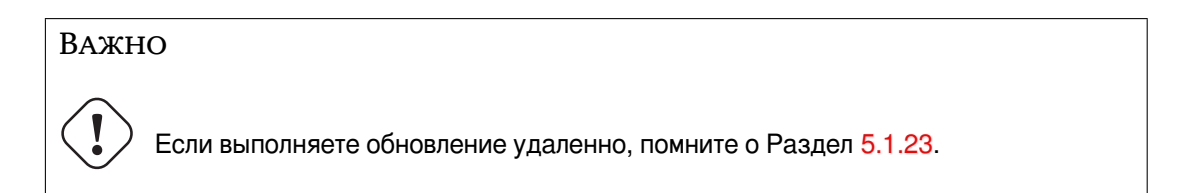

В некоторых случаях выполнение сразу полного обновления (как описано далее) может привести к удалению большого числа пакетов, которые вы хотите оставить. Поэтому мы рекомендуем производить обновление в две стадии - сначала минимальное обновление, чтобы разобраться с конфликтами, а затем полное обновление, как описано в Раздел 4.4.5.

Для этого сначала выполните:

```
# apt upgrade --without-new-pkgs
```
Это приведёт к обновлению только тех пакетов, которые можно обновить без необходимости удаления или установки других пакетов.

Минимальное обновление системы также может оказаться полезным, если в системе мало свободного места и полное обновление запустить из-за этого невозможно.

Если установлен пакет apt-listchanges, то он показывает важную информацию об обновляемых пакетах в пейджере после загрузки пакетов (при настройках по умолчанию). Для выхода из пейджера и продолжения обновления нажмите **q** после прочтения.

#### $4.4.5$ Обновление системы

После выполнения предыдущих шагов теперь можно приступить, собственно, к обновлению. Выполните команду:

<span id="page-24-1"></span># apt full-upgrade

Эта команда произведёт полное обновление системы, установив последние доступные версии всех пакетов и разрешив всех изменившиеся между выпусками зависимости. При необходимости будут установлены новые пакеты (обычно, это новые версии библиотек или переименованные пакеты) и удалены все вызывающие конфликты устаревшие пакеты.

При обновлении с набора компакт-дисков, DVD или дисков Blu-ray система несколько раз попросит вас вставить в привод соответствующий диск. Возможно, вам придётся вставлять один и тот же диск несколько раз. Это вызвано тем, что взаимосвязанные пакеты могут находиться на разных дисках.

Новые версии уже установленных пакетов, которые нельзя обновить не меняя состояния других пакетов, не будут установлены (программа выведет сообщение, что пакет зафиксирован, «held back»). Разрешить ситуацию можно, либо отметив такой пакет как подлежащий установке с помощью aptitude, либо выполнив команду apt install naker.

#### 4.5 Возможные проблемы во время обновления

<span id="page-24-2"></span>В следующем разделе описаны известные проблемы, которые могут возникнуть при обновлении до bullseye.

#### Dist-upgrade завершается с ошибкой «Не удалось выполнить опера- $4.5.1$ тивную настройку»

<span id="page-24-3"></span>В некоторых случаях команда apt full-upgrade может завершиться с ошибкой после скачивания пакетов:

```
E: b''Hb''b''eb'' b''yb''b''\mub''b''ab''b''\pib''ob''b''cb''ch''b''bb''b''b''ab''b' \leftrightarrow'ab''d''ub''d''do''d''d''duR''ub''d''ab''d''d''d''d''d''d''d''ab'' b''d''ub''d''eb''d'''pb''b''ab''b''rb''ab''b''ab''b''ab''b''ab''b''ab''b''gb''b''gb''b''ab''b''ab''b''cb''
    b''rb''b''ob''ob''b''b''b''b''b''cb''cb''db''s'db''m''b''db''c'b''c'b''c'b''rb''</i>». b''Hb''o''ob''b''gb''o''pb''b''ob''b''ob''b''#b''rb''eb''b''\forallb''\foralli)''\forall,
                                                                                               \longleftrightarrowb''cb''b''mb''b''ob''b''rb''rb''pb''b''pb''b''ab''b''rb''cb''b''cb'' b''b'' man 5 apt. \leftrightarrowconf b''ob'' APT::Immediate-Configure.'.
```
Если это произошло, запустите apt full-upgrade -o APT::Immediate-Configure = 0 для продолжения обновления.

Другое возможное решение этой проблемы: временно добавьте источники, и для buster, и для bullseye в файлы списка источников APT и выполнение apt update.

#### $4.5.2$ Ожидаемые удаления

<span id="page-25-0"></span>В процессе обновления до bullseye может потребоваться удалить пакеты в системе. Точный список пакетов будет зависеть от набора установленных в системе пакетов. В данном документе даны общие советы об удалении, но если у вас имеются сомнения, то перед тем как продолжить, рекомендуется проверить все пакеты, которые предлагаются к удалению. Дополнительную информацию об устаревших пакетах в bullseye см. в Раздел 4.8.

## 4.5.3 Конфликты или зацикливание в требованиях предварительной установки

<span id="page-25-1"></span>Иногда необходимо активизировать параметр APT:: Force-LoopBreak в АРТ для временного удаления пакетов первой необходимости, если возникает циклическая зависимость при конфликте/требовании предварительной установки. Программа apt сообщит об этом и прекратит обновление. Чтобы решить эту проблему, следует указать в командной строке apt параметр -0 APT::Force-LoopBreak=1.

Возможна ситуация, когда структура зависимостей в системе может быть настолько нарушена, что потребуется ручное вмешательство. Обычно это делается с помощью apt или

```
# dpkq --remove <i>b''иb''b''мb''b''яb'' b''πb''b''ab''b''кb''b''eb''b''тb''b''+b''b' ↔
   'ab'' </i>
```
чтобы удалить «проблемные» пакеты или

```
# apt -f install
# dpkg --configure --pending
```
В чрезвычайных случаях вам может потребоваться принудительная переустановка командой типа

```
# dpkq --install <i>/b''nb''b''yb''rb''b''rb''bb''/b''xb''/b''xb''b''nb''b''sb''_b ↔
   "nb''b''ab''b''xb''b''eb''b''rb''b''ab''.deb</i>
```
## 4.5.4 Файловые конфликты

При обновлении с «чистого» buster конфликтов файлов быть не должно, но они вполне возможны, если у вас установлены неофициальные адаптации (backports). При конфликте файлов появляются ошибки:

```
b''Pb''b''ab''b''cb''b''mb''b''ab''b''xb''b''ob''b''ab''b''ab''b''ab''b''ab''b''ab''b'
    'eb''b''тb''ob''cb''sb'' sb'' <1i><b''πb''b''ab''b''xb''b''eb''b''тb''=foo></i> \leftrightarrow(b''nb''b''b'' (1i\times b''b''b''b''b''b''b''b''b''b''b''-b''nb''b''b''b''b''b''b'''eb''b''rb''b''ab''-foo></i>)...
dpkq: b''ob''b''mb''b''nb''ob''b''xb''xb''b''ab'' b''πb''b''pb''b''xb'' b''ob''b' ←
    '6b''pb''pb''ab''b''6b''b''ob''b''\taub''b''xb''b''eb'' <1i><b''mb''b''ab''b' \leftrightarrow'kb''b''eb''b''rb''-foo></i> (--install):
'sb''b''ab''b''\pib''db''b''ab''b''cb''ab''b''ab''b''rb''ab'' «<1i><b''ab''b''mb''b' \leftrightarrow'sb''-b''xb''b''ab''b''xb''b''ob''b''rb''b''ob''-b''ab''-b''rb''b''ob''-b''db''b'
   'ab''b''\bar{a}b''b''ab''b''ab''></i>»,
```
<span id="page-26-5"></span>'wb''eb''b''eb''b''rb''rb''b''cb''b''gb'' b''sb'' b''nb''nb''ab''b''xb''b''eb'' <b''Tb''b''eb'' <1i><b''Tb''b''ab''b''xb''b''eb''b''Tb''-bar></i>

dpkg-deb: subprocess paste killed by signal (Broken pipe)

b''ab''b''xb''b''eb''b'' $\tau$ b''b''ob''b''ab'' b'' $\pi$ b''b'' $\tau$ b''b''b''b''b''ab''b'  $\leftrightarrow$ 'sb''o''ub''o''ub''o''ub''o''ub''o''ub''o''ub''b''ub''o''ub''o''ub''ab''o''ub''ab'': <1i><b''mb''b''ab''b''xb''b''eb''b''rb''-foo></i>

Конфликт файлов можно попытаться разрешить принудительным удалением пакета, указанного в последней строке сообщения об ошибке:

```
# dpkq -r --force-depends <i>b''wb''b''wb''b''xb''_b''πb''b''ab''b''kb''b''eb''b' ←
    '<sup>n</sup>b' 'b' 'ab' '</i>
```
После исправления ошибок вы можете продолжить обновление, повторив ранее описанные команды apt.

## <span id="page-26-0"></span>4.5.5 Изменение настроек

<span id="page-26-4"></span>Во время обновления система будет задавать вопросы о настройке или перенастройке некоторых пакетов. Если вас спросят, нужно ли заменить какой-то файл в каталоге /etc/init.d или /etc/manpath.config, версией, предоставленной сопровождающим пакета, обычно следует ответить «да», поскольку иначе будет нарушена целостность системы. Вы всегда сможете вернуть старые настройки, потому что предыдущие файлы настройки будут сохранены с расширением .dpkg-old.

Если вы не знаете, что делать, запишите имя пакета или файла и разберитесь с проблемой позднее. Информацию, выводившуюся на экран во время обновления, вы сможете найти в файле записи программы script.

## <span id="page-26-1"></span>4.5.6 Изменение консоли сеанса

Если вы выполняете обновление через локальную системную консоль, то можете обнаружить, что в некоторые моменты во время обновления консоль переключается на другую и вы потеряли визуальный контроль над процессом обновления. Например, это случится в системах с графическим интерфейсом при перезапуске менелжера экрана.

Чтобы восстановить консоль, на которой запущено обновление, нажмите Ctrl + Alt + F1 для перехода обратно на виртуальный терминал 1 (если вы видите графический экран входа в систему) или используйте Alt + F1 (если вы видите локальную консоль в текстовом режиме). Вместо F1 нажмите функциональную клавишу с номером виртуального терминала, в котором запущено обновление. Также вы можете использовать Alt + стрелка влево или Alt + стрелка вправо для переключения между терминалами в текстовом режиме.

#### <span id="page-26-2"></span> $4.6$ Обновление ядра и сопутствующих пакетов

В этом разделе описано как обновить ядро и указаны потенциальные проблемы, связанные с этим. Вы можете установить один из пакетов linux-image-\*, предоставленных Debian, или скомпилировать ядро из исходного кода самостоятельно.

Заметим, что большая часть информации раздела основана на предположении, что вы будете использовать одно из модульных ядер Debian вместе с initramfs-tools и udev. Если вы будете использовать своё собственное ядро, которому не требуется initrd, или вы используете другой генератор initrd, то некоторая информация может быть для вас несущественна.

## <span id="page-26-3"></span>4.6.1 Установка метапакета ядра

При выполнении full-upgrade с buster до bullseye настоятельно рекомендуется установить метапакет linux-image-\* (если вы не сделали этого ранее). Этот метапакет будет автоматически загружать более новую версию ядра во время установки обновления. Вы можете проверить, установлен у вас этот метапакет или нет, с помощью следующей команды:

<span id="page-27-2"></span># dpkg -1 "linux-image\*" | grep ^ii | grep -i meta

Если в результате вы ничего не увидели, то вам нужно установить новый пакет linux-image вручную, либо установить метапакет linux-image. Чтобы увидеть список доступных метапакетов linux-image, выполните:

# apt-cache search linux-image- | grep -i meta | grep -v transition

Если вы не знаете какой пакет выбрать, запустите uname - г и поищите пакет с похожим именем. Например, если вы увидели «4.9.0-8-amd64», то рекомендуется установить пакет linux-image-amd64. Также можно использовать команду apt, чтобы посмотреть подробное описание каждого пакета, что поможет вам выбрать наиболее подходящий пакет из доступных. Например:

# apt show linux-image-amd64

Затем вам следует использовать команду apt install для его установки. Когда новое ядро будет установлено, вам следует перезагрузить вашу машину, чтобы получить все преимущества новой версии ядра. Тем не менее, ознакомьтесь с Раздел 5.1.25 до выполнения первой перезагрузки после обновления.

Для любящих приключения в Debian есть лёгкий способ собрать ядро самостоятельно. Установите пакет linux-source. Для сборки двоичного пакета можно использовать цель deb-pkg из makefile. Дополнительную информацию можно найти в Debian Linux Kernel Handbook (https:// kernel-team.pages.debian.net/kernel-handbook/) V3 nakeradebian-kernel-handbook.

Если возможно, предпочтительней обновлять ядро отдельно от основной операции full-upgrade, чтобы уменьшить шансы получить временно незагружаемую систему. Заметим, что это нужно выполнять только после процесса минимального обновления, описанного в Раздел 4.4.4.

#### 4.7 Подготовка к следующему выпуску

Для подготовки к следующему выпуску после обновления можно сделать несколько вещей.

<span id="page-27-0"></span>• Удалите устаревшие и неиспользуемые пакеты, как это описано в Раздел 4.4.3 и Раздел 4.8. Проверьте, какие файлы настроек они использовали и подумайте над вычисткой пакетов вместе с их файлами настройки. Также см. Раздел 4.7.1.

#### 4.7.1 Вычистка удалённых пакетов

<span id="page-27-1"></span>Как правило, рекомендуется вычистить удалённые пакеты. Это особенно справедливо в случае, если они были удалены при обновлении более раннего выпуска (напр., при обновлении до buster), или если они были предоставлены третьими лицами. В частности, старые сценарии init.d могут вызывать проблемы.

ПРЕДОСТЕРЕЖЕНИЕ

Вычищение пакетов, как правило, приводит также и к вычищению файлов журналов, возможно вам потребуется сделать их резервные копии.

Следующие команды отображают список всех удалённых пакетов, чьи файлы настройки всё ещё остаются в системе (если таковые имеются):

# dpkg -1 | awk '/^rc/ { print \$2 }'

Эти пакеты могут быть удалены с помощью команды apt purge. Допустим, вы хотите вычистить все эти пакеты за один раз, для этого можно использовать следующую команду:

# apt purge \$(dpkg -1 | awk '/^rc/ { print \$2 }')

Если вы используете aptitude, вы можете использовать следующие альтернативы приведённым выше командам:

```
aptitude search '~c'
# aptitude purge '~c'
```
#### $4.8$ Устаревшие пакеты

<span id="page-28-0"></span>Вместе с появлением множества новых пакетов, из bullseye было удалено довольно много пакетов, которые входили в buster. Для таких устаревших пакетов возможности обновления нет. Ничто не мешает вам продолжать пользоваться устаревшими пакетами, но приблизительно через год после выхода bullseye Проект Debian обычно прекращает выпускать для них исправления безопасности<sup>5</sup>, и оказывать другую своевременную поддержку. Рекомендуется заменить их на доступные альтернативные пакеты (если таковые имеются).

<span id="page-28-2"></span>Пакет может быть удалён из дистрибутива по многим причинам: разработка программы прекращена, пакет неинтересен никому из разработчиков Debian, программа вытеснена другой, более функциональной программой или версией программы, пакет содержит ошибки, из-за которых пока не может быть включён в bullseye. В последнем случае пакет может быть доступен в «нестабильной» ветви дистрибутива.

Некоторые интерфейсы управления пакетами предоставляют простые способы поиска установленных пакетов, которые больше не доступны ни в одном известном репозитории. Текстовый пользовательский интерфейс aptitude отображает их в категории «Устаревшие и локально созданные пакеты», и они могут быть показаны и удалены из командной строки так:

```
# aptitude search '~o'
# aptitude purge '~o'
```
В системе отслеживания ошибок Debian (https://bugs.debian.org/) зачастую содержится дополнительная информация о причинах удаления пакета. Просмотрите архив сообщений об ошибках интересующего вас пакета, а также архивированные ошибки на псевдо-пакет ftp.debian.org (https://bugs.debian.org/cgi-bin/pkgreport.cgi?pkg=ftp.debian.org&archive=yes).

Список устаревших пакетов для выпуска Bullseye можно просмотреть в Раздел 5.3.1.

#### 4.8.1 Переходные пакеты-пустышки

<span id="page-28-1"></span>Некоторые пакеты из buster, возможно, были заменены в bullseye временными фиктивными пакетами, которые являются пустыми заполнителями, предназначенными для упрощения обновлений. Если, например, приложение, которое ранее было одним пакетом, было разделено на несколько, может быть предоставлен переходный пакет с тем же именем, что и у старого пакета, и с соответствующими зависимостями, чтобы вызвать установку новых. После этого избыточный фиктивный пакет можно безопасно удалить.

В описаниях переходных пакетов-пустышек обычно указано их назначение. Однако они неоднородны; например, некоторые пакеты-«пустышки» предназначены для сохранения установленных, чтобы использовать полный набор программного обеспечения или отслеживать текущую последнюю версию какой-либо программы. Для обнаружения переходных пакетов-пустышек может пригодиться deborphan с параметром --quess-\* (например, --quess-dummy).

<span id="page-28-3"></span><sup>&</sup>lt;sup>5</sup>Или при появлении нового выпуска Debian. Обычно поддержку получают одновременно не более двух стабильных выпусков.

# <span id="page-30-5"></span><span id="page-30-0"></span>Глава 5

# Что нужно знать о bullseye

Иногда изменения, внесённые в новый выпуск, приводят к побочным эффектам, которых нельзя избежать без появления ошибок где-то ещё. Этот раздел описывает проблемы, которые уже известны нам. Прочитайте также список известных ошибок, соответствующую документацию на пакеты, отчёты об ошибках и другую информацию, указанную в Раздел 6.1.

#### $5.1$ Конкретные шаги обновления для bullseye

В данном разделе описываются шаги обновления с buster до bullseye

### <span id="page-30-1"></span>5.1.1 Новый драйвер VA-API по умолчанию для графических процессоров **Intel**

<span id="page-30-2"></span>Для графических процессоров Intel, начиная с Broadwell и новее, в реализации API ускорения видео (VA-API) теперь по умолчанию используется intel-media-va-driver для аппаратного ускорения декодирования видео. Системы, в которых установлен va-driver-all, будут автоматически обновлены до нового драйвера.

Устаревший пакет драйверов i965-va-driver по-прежнему доступен и обеспечивает поддержку вплоть до микроархитектуры Cannon Lake. Чтобы предпочесть устаревший драйвер новому стандартному, установите для переменной среды LIBVA\_DRIVER\_NAME значение 1965, например, задав переменную в /etc/environment. Для получения дополнительной информации, пожалуйста, посетите страницу Вики на странице аппаратное ускорение видео (https://wiki. debian.org/HardwareVideoAcceleration).

#### $5.1.2$ Файловая система XFS больше не поддерживает параметры barrier/nobarrier

Из файловой системы XFS была удалена поддержка параметров монтирования barrier и nobarrier. Рекомендуется проверить /etc/fstab на наличие любого из ключевых слов и удалить его. Разделы, использующие эти параметры, не будут подключены.

#### <span id="page-30-3"></span> $5.1.3$ Изменен формат раздела безопасности

Для bullseve раздел безопасности теперь называется bullseve-security вместо *codename*/updates. Нужно исправить файлы источников АРТ при обновлении.

Строка с разделом безопасности в настройках АРТ будет выглядеть так:

<span id="page-30-4"></span>deb https://deb.debian.org/debian-security bullseye-security main contrib

Если настройки АРТ также включает закрепление (pinning) или APT:: Default-Release, это, вероятно, потребует корректировок, поскольку кодовое имя архива безопасности больше не совпадает с кодовым именем обычного архива. Пример рабочей строки APT::Default-Release для bullseye выглядит следующим образом:

APT::Default-Release "/^bullseye(|-security|-updates) \$/";

который использует поддержку регулярных выражений в АРТ (внутри /).

## 5.1.4 По умолчанию для хэширования паролей используется уезстуре

<span id="page-31-5"></span><span id="page-31-0"></span>Хэш пароля по умолчанию для учетных записей локальной системы изменена (https://tracker. debian.org/news/1226655/accepted-pam-140-3-source-into-unstable/) c SHA-512 Ha yescrypt (https://www.openwall.com/yescrypt/) (cMOTPHTe crypt(5) (https://manpaqes. debian.org//bullseye/libcrypt-dev/crypt.5.html )). Ожидается, что это обеспечит повышенную защиту от атак с подбором пароля на основе словаря как с точки зрения пространственной, так и временной сложности атаки.

Чтобы воспользоваться преимуществами этой улучшенной системы безопасности, измените локальные пароли; например, используйте команду passwd.

Старые пароли будут продолжать работать, используя тот хэш пароля, который использовался для их создания.

Yescrypt не поддерживается Debian 10 (buster). В результате файлы паролей shadow (/etc/ shadow) не могут быть скопированы из системы bullseve обратно в систему buster. Если эти файлы будут скопированы, пароли, которые были изменены в системе bullseye, не будут работать в системе buster. Аналогично, хэши паролей нельзя скопировать из bullseye в buster.

Если требуется совместимость хэшей паролей между bullseye и buster, измените /etc/pam. d/common-password. Найдите строку, которая выглядит следующим образом:

b''nb''b''ab''b''pb''b''ob''b''nb''b''bb'' [success=1 default=ignore] pam\_unix.so  $\leftrightarrow$ obscure yescrypt

и замените yescrypt на sha512.

#### Для поддержки NSS NIS и NIS + требуются новые пакеты 5.1.5

Поддержка NSS NIS и NIS + перенесена в отдельные пакеты под названием libnss-nis и libnss-nisplus. К сожалению, qlibc не может зависеть от этих пакетов, поэтому теперь они только рекомендуются.

<span id="page-31-1"></span>Поэтому в системах, использующих NIS или NIS + " рекомендуется проверить правильность установки этих пакетов после обновления.

#### 5.1.6 Обработка фрагментов файлов настройки в unbound

<span id="page-31-2"></span>Клиент DNS unbound изменил способ обработки фрагментов файла настройки. Если используете директиву include: для объединения нескольких фрагментов в допустимую настройку, то следует прочитать файл NEWS (https://sources.debian.org/src/unbound/bullseye/ debian/NEWS/).

#### 5.1.7 Устаревание параметра rsync

<span id="page-31-3"></span>Параметр rsync --noatime был переименован в --open-noatime. Старая форма больше не поддерживается; если её используете, то посмотрите файл NEWS (https://sources.debian. org/src/rsync/bullseye/debian/rsync.NEWS/). Для процессов передачи данных между системами, на которых запущены разные версии Debian, может потребоваться обновление на стоpoне buster до версии rsync из репозитория backports (https://backports.debian.org/). В версии rsync в первоначальном выпуске bullseye также была отменена поддержка --copy-devices в пользу  $--$ write-devices, но версия 3.2.3-4 + deb11u1 (включена в выпуск bullseye 11.1) отменяет это устаревание и поддерживает оба варианта.

#### 5.1.8 Обработка дополнений Vim

<span id="page-31-4"></span>Дополнения для vim, которые ранее предоставлялись vim-scripts, с помощью встроенной функциональности «пакета» Vim, а не vim-addon-manager. Пользователям Vim следует подготовиться перед обновлением, следуя инструкциям в файле NEWS (https://sources.debian.org/ src/vim-scripts/bullseye/debian/NEWS/).

## 5.1.9 OpenStack и cgroups v1

<span id="page-32-6"></span><span id="page-32-0"></span>Для OpenStack Victoria (выпущенного в bullseye) требуется сдгоир версии 1 для обеспечения качества обслуживания (QoS) устройств. Поскольку bullseye также переходит на использование сдгоцру2 по умолчанию (см. Раздел 2.2.4), дерево sysfs в  $\frac{s}{s}$  sys/fs/cgroup не будет включать функции cgroup v1, такие как /sys/fs/cgroup/blkio, и в результате cgcreate -g blkio:foo завершится ошибкой. Для узлов OpenStack, на которых выполняется nova-compute или cinder-volume, настоятельно рекомендуется добавить параметры systemd.unified cgroup hierarchy=false и systemd.legacy\_systemd\_cgroup\_controller=false в командной строке ядра, чтобы переопределить значение по умолчанию и восстановить старую иерархию сдгоир.

## 5.1.10 Файлы политики API OpenStack

<span id="page-32-1"></span>Следуя рекомендациям авторов (upstream), OpenStack Victoria, выпущенный в bullseye, переключает API OpenStack на использование нового формата YAML. В результате большинство сервисов OpenStack, включая Nova, Glance и Keystone, похоже, не работают со всеми политиками API, явно прописанными в файлах policy. json. Таким образом, пакеты теперь поставляются с каталогом /etc/PROJECT/policy.d, содержащим файл 00\_default\_policy.yaml, в котором все политики по умолчанию закомментированы.

Чтобы старый файл policy. json не работал, пакеты Debian OpenStack теперь переименовывают этот файл в disabled.policy.json.old. В некоторых случаях, когда ничего лучшего нельзя было сделать к моменту выпуска, файл policy. json даже просто удаляется. Поэтому перед обновлением настоятельно рекомендуется создать резервную копию файлов policy.json ваших развертываний.

Более подробная информация доступна в авторской (upstream) документации (https://governance. openstack.org/tc/goals/selected/wallaby/migrate-policy-format-from-json-to-yaml.  $html$ ).

## 5.1.11 Время простоя sendmail во время обновления

В отличие от обычных обновлений sendmail, во время обновления buster до bullseye служба sendmail будет остановлена, что приведет к бОльшему времени простоя, чем обычно. Общие рекомендации по сокращению времени простоя приведены в разделе Раздел 4.1.3.

## <span id="page-32-2"></span>5.1.12 FUSE 3

Некоторые пакеты, включая  $qvfs-fuse$ , kio-fuse и sshfs, переключились на FUSE 3. Во время обновления это приведет к установке fuse3 и удалению fuse.

<span id="page-32-3"></span>В некоторых исключительных случаях, например, при выполнении обновления путем выполнения только apt-get dist-upgrade вместо рекомендуемых шагов обновления из Глава 4, пакеты, зависящие от fuse3 могут быть сохранен во время обновления. Повторное выполнение шагов, описанных в Раздел 4.4.5, с помощью apt из bullseye или их обновление вручную позволит устранить это.

## 5.1.13 Файл параметров GnuPG

Начиная с версии 2.2.27-1, настройки для каждого пользователя в наборе GnuPG были полностью изменены на  $\sim$ /.  $g$ nupg/gpg.conf, a  $\sim$ /.  $g$ nupg/options больше не используется. Пожалуйста, переименуйте файл, если необходимо, или переместите его содержимое в новое место.

## <span id="page-32-4"></span>5.1.14 Linux по умолчанию поддерживает использование пользовательских пространств имен

<span id="page-32-5"></span>Начиная с версии Linux 5.10, всем пользователям по умолчанию разрешено создавать пользовательские пространства имен. Это позволит таким программам, как веб-браузеры и менеджеры контейнеров, создавать более ограниченные изолированные среды для ненадежного или менее надежного кода без необходимости запуска от имени root или использования помощника setuidroot.

<span id="page-33-3"></span>В предыдущем стандарте Debian по умолчанию эта функция была ограничена процессами, запущенными от имени пользователя root, поскольку это вызывало больше проблем с безопасностью в ядре. Однако, по мере того как реализация этой функции стала более эффективной, мы теперь уверены, что риск её включения перевешивается преимуществами безопасности, которые она предоставляет.

Если предпочитаете ограничить использование этой функции, задайте sysctl:

 $user.max_user_namespaces = 0$ 

Обратите внимание, что при наличии этого ограничения различные функции рабочего стола и контейнера не будут работать, включая веб-браузеры, WebKitGTK, Flatpak и миниатюры GNOME.

Специфичный для Debian sysctl kernel.unprivileged\_userns\_clone=0 имеет аналогичный эффект, но устарел.

#### 5.1.15 Linux по умолчанию отключены непривилегированные вызовы bpf()

Начиная с версии Linux 5.10, Debian по умолчанию отключает непривилегированные вызовы bpf(). Однако можно изменить эту настройку позже, если потребуется, записав 0 или 1 в sysctl kernel.unprivileged\_bpf\_disabled.

<span id="page-33-0"></span>Если предпочитаете, чтобы непривилегированные вызовы bpf() оставались включенными, установите sysctl:

```
kernel.unprivileged_bpf_disabled = 0
```
Причины изменения настроек по умолчанию в Debian смотрите ошибку 990411 (https:// bugs.debian.org/990411) для запроса на изменение.

## 5.1.16 redmine отсутствует в bullseye.

<span id="page-33-1"></span>Пакет redmine не предоставляется в bullseye, так как было слишком поздно переходить со старой версии rails, которая находится на завершающей стадии поддержки (получает исправления только для серьезных ошибок безопасности), на версию из bullseye. Разработчики Ruby Extras внимательно следят за обновлениями и выпустят версию через backports (https://backports. debian.org/), как только она будет выпущена и у них появятся рабочие пакеты. Если не можете дождаться, пока это произойдет, прежде чем обновлять, можно использовать виртуальную машину или контейнер под управлением buster, чтобы изолировать это конкретное приложение.

#### 5.1.17 **Exim 4.94**

Пожалуйста, рассмотрите версию Exim в bullseye как *серьёзное* обновление Exim. Он вводит концепцию искаженных данных, считываемых из ненадежных источников, таких как, например, отправитель или получатель сообщения. Эти искаженные данные (например, Slocal\_part или \$domain) нельзя использовать, среди прочего, в качестве имени файла, каталога или команды.

<span id="page-33-2"></span>Это нарушит работу настроек, которые не были обновлены соответствующим образом. Старые файлы конфигурации Debian Exim также не будут работать без изменений; необходимо установить новые настройки с объединенными локальными изменениями.

Типичные примеры неработоспособности включают:

• Отправка по адресу /var/mail/\$local\_part. Используйте \$local\_part\_data в сочета-HUM C check\_local\_user.

• С помощью

```
data = ${lookup{$local_part}lsearch{/some/path/$domain/aliases}}
```
вместо

 $data = \frac{1}{100kup}$   ${100kup}$   ${100al}$   $part}$   $lsearch$   ${150me}$   $path$   $5domain$   $data/aliases$  }

для файла псевдонима виртуального домена.

<span id="page-34-5"></span>Основная стратегия работы с этим изменением заключается в использовании результата поиска при дальнейшей обработке вместо исходного (предоставленного удаленно) значения.

Чтобы упростить обновление, появилась новая опция основной конфигурации, позволяющая временно понизить уровень ошибок taint до уровня предупреждений (warning), позволяя старой конфигурации работать с более новым Exim. Чтобы использовать эту функцию, добавьте

```
.ifdef OPT MAIN ALLOW INSECURE TAINTED DATA
allow_insecure_tainted_data = yes
.endif
```
в конфигурацию Exim (например, в /etc/exim4/exim4.conf.localmacros) перед обновлением и проверьте файл журнала на наличие taint предупреждений. Это временное решение, которое уже помечено для удаления при внедрении.

## 5.1.18 Проверка устройства SCSI является недетерминированной

<span id="page-34-0"></span>Из-за изменений в ядре Linux проверка устройств SCSI больше не является детерминированной. Это может быть проблемой для установок, которые зависят от порядка проверки диска. В этом сообщение из списка рассылки (https://lore.kernel.org/lkml/59eedd28-25d4-7899-7c3c-89fe7fdd4b43 acm.org/) предлагаются две возможные альтернативы, использующие ссылки в /dev/disk/ by-path или правило udev.

## 5.1.19 rdiff-backup требует одновременного обновления сервера и клиента

Сетевой протокол версий 1 и 2 rdiff-backup несовместим. Это означает, что надо использовать одну и ту же версию (1 или 2) rdiff-backup локально и удаленно. Поскольку buster поставляется с версией 1.2.8, а bullseye — с версией 2.0.5, обновление только локальной системы или только удаленной системы с buster на bullseye приведет к разрыву связи rdiff-backup между ними.

<span id="page-34-1"></span>Bepcия 2.0.5 rdiff-backup доступна в архиве buster-backports, смотрите backports (https:// backports.debian.org/). Это позволяет пользователям сначала обновить только пакет rdiff-backup в своих системах buster, а затем самостоятельно обновить системы до bullseye в удобное для них время.

#### 5.1.20 Проблемы с микрокодом процессора Intel

<span id="page-34-2"></span>Пакет intel-microcode, который в настоящее время доступен в bullseye и buster-security (см. DSA-4934-1 (https://www.debian.org/security/2021/dsa-4934)), содержит две известные существенные ошибки. Для некоторых процессоров CoffeeLake это обновление может привести к поломке сетевых интерфейсов (https://github.com/intel/Intel-Linux-Processor-Microcode-Data-F. issues/56), использующих firmware-iwlwifi, и для некоторых процессоров Skylake RO/DO в системах, использующих очень устаревшее встроенное ПО/BIOS, система может зависать при заrpy3Ke(https://github.com/intel/Intel-Linux-Processor-Microcode-Data-Files/issues/  $31$ ).

Если отложили обновление с версии DSA-4934-1 из-за любой из этих проблем или у вас не включен архив безопасности, имейте в виду, что обновление пакета intel-microcodeв bullseye может привести к зависанию вашей системы при загрузке или сломать iwlwifi. В этом случае вы можете восстановиться, отключив загрузку микрокода при загрузке; смотрите инструкции в DSA, которые также находятся в intel-microcode README. Debian.

## 5.1.21 Обновления, включающие libgc1c2, требуют двух запусков

Пакеты, которые зависят от libgc1c2в buster (например, quile-2.2-libs), могут быть отложены во время первого полного обновления до bullseye. Повторное обновление обычно решает проблему. Причина проблемы в ошибке #988963 (https://buqs.debian.org/988963).

## <span id="page-34-3"></span>5.1.22 fail2ban не может отправить электронное письмо, используя mail из bsd-mailx

<span id="page-34-4"></span>Пакет fail2ban можно настроить для отправки уведомлений по электронной почте. Для этого используется команда mail, которая предоставляется несколькими пакетами в Debian. Обновле<span id="page-35-6"></span>ние для системы безопасности (необходимое для систем, использующих mail из mailutils), выпущенное непосредственно перед выпуском bullseye, нарушило эту функциональность для систем, в которых mail предоставляется bsd-mailx. Пользователи fail2ban в сочетании c bsd-mailx, которые хотят fail2ban отправлять электронную почту, должны либо переключиться на чтото другое предоставляющее mail, либо вручную откатить исходный коммит (https://github. com/fail2ban/fail2ban/commit/410a6ce5c80dd981c22752da034f2529b5eee844)(который **вставил строку** "-E 'set escape'" в нескольких местах в /etc/fail2ban/action.d/).

## 5.1.23 Во время обновления новые подключения по SSH невозможны

<span id="page-35-0"></span>Хотя существующие соединения Secure Shell (SSH) должны продолжать работать после обновления в обычном режиме, из-за неблагоприятных обстоятельств период, в течение которого новые SSH-соединения не могут быть установлены, оказывается более длительным, чем обычно. Если обновление выполняется по SSH-соединению, которое может быть прервано, рекомендуется обновить openssh-server перед полным обновлением системы.

## 5.1.24 Обновление Open vSwitch требует изменения interfaces(5).

<span id="page-35-1"></span>Обновление openvswitch может не привести к восстановлению мостов после загрузки. Обходной путь заключается в следующем:

sed -i s/^allow-ovs/auto/ /etc/network/interfaces

Подробнее см. ошибка #989720 (https://bugs.debian.org/989720).

## 5.1.25 То, что следует сделать после обновления и до перезагрузки

<span id="page-35-2"></span>Когда будет завершено выполение команды apt full-upgrade, «формальная» процедура обновления будет завершена. Для обновления до bullseye не требуется выполнять каких-либо специальных действий до выполнения перезагрузки.

#### $5.2$ Элементы, не ограничивающиеся процессом обновления

## 5.2.1 Ограничения поддержки безопасности

<span id="page-35-3"></span>Для некоторых пакетов Debian не может гарантировать какой-либо минимальной поддержки исправлений безопасности. О таких пакетах написано в следующих разделах.

## <span id="page-35-4"></span>ЗАМЕЧАНИЕ

Пакет debian-security-support помогает отслеживать статус поддержки безопасности установленных пакетов.

## 5.2.1.1 Состояние безопасности веб-браузеров и их движков отрисовки (rendering engines)

<span id="page-35-5"></span>В Debian 11 включено несколько браузерных движков (browser engines), в которых постоянно находят большое количество уязвимостей безопасности. Высокий уровень угроз и частичное отсутствие авторской поддержки в виде долгосрочных веток очень затрудняют поддержку этих браузеров и движков с помощью переноса исправлений безопасности в старые версии. Также из-за взаимозависимости библиотек невозможно произвести обновление до новых версий. Таким образом, браузеры, созданные, например, на движках webkit и khtml<sup>1</sup>, включены в bullseye, но на них

<sup>&</sup>lt;sup>1</sup>Эти движки поставляются в нескольких различных исходных пакетах, и это касается всех пакетов, которые их поставляют. Проблема также распространяется на механизмы веб-отрисовки, явно не упомянутые здесь, за исключением webkit2gtk и нового wpewebkit.

не распространяется поддержка безопасности. Эти браузеры не следует использовать на ненадежных веб-сайтах. На движки webkit2gtk и wpewebkit поддержка безопасности распространяется.

Для типичного использования веб-браузера рекомендуем Firefox или Chromium. Они будут поддерживаться в актуальном состоянии путем сборки текущих выпусков ESR для стабильного (stable) выпуска. (прим. пер.: настоятельно рекомендую Firefox, он обновляется значительно лучше Chromium) Та же стратегия будет применена и к Thunderbird.

#### 5.2.1.2 OpenJDK 17

<span id="page-36-0"></span>Debian bullseye поставляется с версией раннего доступа OpenJDK 17 (следующей ожидаемой версией OpenJDK LTS после OpenJDK 11), чтобы избежать довольно утомительного процесса начальной загрузки. Планируется, что OpenJDK 17 получит обновление в bullseye до финальной версии, анонсированной на октябрь 2021 года, за которым последуют обновления безопасности по мере необходимости, но пользователям не следует ожидать появления обновлений для каждого ежеквартального обновления безопасности.

#### 5.2.1.3 Пакеты на основе Go

<span id="page-36-1"></span>Инфраструктура Debian в настоящее время имеет проблемы со сборкой пакетов типов, которые систематически используют статическое связывание. До buster это не было реальной проблемой, но с ростом экосистемы Go это означает, что на пакеты на основе Go будет распространяться ограниченная поддержка безопасности до тех пор, пока инфраструктура не будет улучшена для обеспечения их обслуживания.

Если для библиотек разработки Go требуются обновления, они могут поступать только в регулярных крупных выпусках, которые могут выходить редко.

#### 5.2.2 Доступ к приложению Настройки GNOME без использования мыши

<span id="page-36-2"></span>Без указательного устройства нет прямого способа изменить настройки в приложении "Настройки GNOME", предоставляемом gnome-control-center. В качестве обходного пути можно перейти от боковой панели к основному содержимому, дважды нажав на стрелку вправо. Чтобы вернуться к боковой панели, вы можете начать поиск с помощью Ctrl + F, ввести что-либо, затем нажать Esc, чтобы отменить поиск. Теперь можно использовать стрелку вверх и стрелку вниз для навигации по боковой панели. Невозможно выбрать результаты поиска с помощью клавиатуры.

#### 5.2.3 Парметр загрузки rescue недоступен без пароля root

В связи с реализацией sulogin, используемой начиная с buster, для загрузки с параметром rescue всегда требуется пароль root. Если он не установлен, это делает режим восстановления практически недоступным. Однако загрузка по-прежнему возможна с использованием параметра ядра init=/sbin/sulogin --force

<span id="page-36-3"></span>Чтобы настроить systemd на выполнение аналогичных действий всякий раз, когда он загружается в аварийный режим (также известный как одиночный режим: смотрите systemd(1) (https: //manpages.debian.org//bullseye/systemd/systemd.1.html)),  $\frac{3}{2}$  any crure sudo systemctl edit rescue.service и создайте следующий файл:

```
[Service]
Environment=SYSTEMD_SULOGIN_FORCE=1
```
Возможно, также (или вместо этого) было бы полезно сделать это для модуля emergency. service, который запускается автоматически в случае определенных ошибок (см. systemd.special(7) (https: //manpages.debian.org//bullseye/systemd/systemd.special.7.html)), или если в командную строку ядра добавлен emergency (например, если система не может быть восстановлена с помощью режима восстановления).

Причины и обсуждение последствий для безопасности смотрите в #802211 (https://bugs. debian.org//802211).

## 5.2.4 32-битные гостевые версии Xen PV не поддерживаются

<span id="page-37-1"></span>Ядро Linux (начиная с версии 5.9) больше не поддерживает 32-битные виртуальные машины xen, использующие режим PV (https://wiki.xenproject.org/wiki/Virtualization\_Spectrum). Такие виртуальные машины необходимо преобразовать в архитектуру 64-битного ПК.

Проверить, в каком режиме запущен гостевой сервер Хеп (внутри виртуальной машины) можно так:

```
$ cat /sys/hypervisor/guest_type
PV
```
На виртуальные машины, которые возвращают, например, PVH или HVM, это не влияет.

#### $5.3$ Устаревание и нецелесообразность

#### 5.3.1 Заслуживающие внимания устаревшие пакеты

Ниже приводится список заслуживающих внимания устаревших пакетов (описание см. в Раздел 4.8).

<span id="page-37-0"></span>В список устаревших пакетов входят следующие пакеты:

- Пакет  $\text{lib}$  был удален из bullseye. Преемником lilo в качестве загрузчика является  $\text{grub2}$ .
- Пакет управления списками рассылки Mailman версии 3 является единственной доступной версией Mailman в этом выпуске. Mailman был разделен на различные компоненты; ядро доступно в пакете mailman3, а полный набор можно получить с помощью метапакета mailman3-full.

Устаревшая версия Mailman 2.1 больше недоступна (раньше это был пакет mailman). Эта ветка зависит от Python 2, который больше не доступен в Debian.

Инструкции по обновлению, пожалуйста, смотрите в разделе документация по переносу mpoekra. (https://docs.mailman3.org/en/latest/migration.html)

- Ядро Linux больше не поддерживает isdn4linux (i4l). Следовательно, соответствующие пользовательские пакеты isdnutils, isdnactivecards, drdsl и ibod были удалены из репозитория.
- Устаревшие библиотеки libappindicator больше не предоставляются. В результате связанные пакеты libappindicator1, libappindicator3-1 и libappindicator-dev больше недоступны. Ожидается, что это приведет к ошибкам зависимостей для стороннего программного обеспечения, которое все еще зависит от libappindicator для обеспечения поддержки системного трея и индикаторов.

Debian использует libayatana-appindicator в качестве преемника libappindicator. Tex**ническую информацию смотрите в этом объявлении (https://lists.debian.org/debian-devel/** 2018/03/msq00506.html).

• Debian больше не предоставляет chef. Если вы используете Chef для управления конфигурацией, лучшим способом обновления, вероятно, будет переход на использование пакетов, предоставляемых компанией Chef Inc. (https://www.chef.io/).

Подробную информацию об удалении смотрите в запросе на удаление (https://bugs. debian.org/cgi-bin/bugreport.cgi?bug=963750).

- Срок службы Python 2 уже истек, и никаких обновлений для системы безопасности он получать не будет. Он не поддерживается для запуска приложений, а пакеты, использующие его, либо переведены на Python 3, либо удалены. Однако Debian bullseye по-прежнему включает версию Python 2.7, а также небольшое количество инструментов для сборки Python 2, таких как python-setuptools. Они присутствуют только потому, что требуются для нескольких процессов сборки приложений, которые еще не были переведены на Python 3.
- Пакет aufs-dkms не является частью bullseye. Большинство пользователей aufs-dkms должны иметь возможность переключиться на overlayfs, который обеспечивает аналогичную функциональность при поддержке ядра. Однако возможна установка Debian в файловую

систему, которая несовместима с overlayfs, например, xfs без d type. Пользователям aufs-dkms рекомендуется перейти с aufs-dkms перед обновлением до bullseye.

<span id="page-38-2"></span>• Диспетчер сетевых подключений wicd больше не будет доступен после обновления, поэтому, чтобы избежать опасности потери подключения, пользователям рекомендуется перед обновлением переключиться на альтернативный вариант, такой как network-manager или connman.

## 5.3.2 Устаревшие компоненты bullseye

В следующем выпуске Debian 12 (кодовое имя bookworm) некоторые возможности устарели. Пользователям требуется перейти на использование других альтернатив, чтобы избежать проблем с обновлением до Debian 12.

<span id="page-38-0"></span>Изменения коснулись следующих возможностей:

- Исторические обоснования компоновки (layout) файловой системы с каталогами /bin, /sbin и / lib отдельно от их эквивалентов в / usr сегодня больше не применяются; см. Freedesktop.org краткое содержание (https://www.freedesktop.org/wiki/Software/systemd/TheCaseForTheUsrM Debian bullseve станет последней версией Debian, поддерживающей не-объединённую компановку usr; для систем с устаревшей компоновкой, которые были обновлены без переустановки, существует пакет usrmerge, позволяющий при желании выполнить преобразование.
- bullseye это последний релиз Debian, в который добавлен **apt-key**. Управление ключами должно осуществляться путем добавления файлов в /etc/apt/trusted.gpq.d в двоичном формате согласно gpg -- export с расширением . gpg, или в формате ASCII с расширением .asc.

Планируется замена apt-key list для ручного исследования связки ключей, но работа еще не началась.

•  $C$ ерверные части базы данных slapd slapd-bdb(5)(https://manpages.debian.org//bullseve/ slapd/slapd-bdb.5.html), slapd-hdb(5)(https://manpages.debian.org//bullseye/ slapd/slapd-hdb.5.html) uslapd-shell(5)(https://manpages.debian.org//bullseye/ slapd/slapd-shell.5.html) удаляются и не будут включены в Debian 12. Базы данных LDAP, использующие серверные части bdb или hdb, должны быть перенесены на серверную vacrb slapd-mdb(5)(https://manpages.debian.org//bullseye/slapd/slapd-mdb.5. html).

Кроме того, серверные части slapd-perl(5) (https://manpages.debian.org//bullseye/ slapd/slapd-perl.5.html)  $u$  slapd-sql(5)(https://manpages.debian.org//bullseye/ slapd/slapd-sql.5.html) устарели и могут быть удалены в будущих выпусках.

Проект ОрепLDAP не поддерживает устаревшие серверные системы. Поддержка этих серверных систем в Debian 11 осуществляется по мере возможности.

#### Известные серьезные ошибки  $5.4$

<span id="page-38-1"></span>Хотя Debian выпускается, когда он готов, это, к сожалению, не означает, что известных ошибок нет. В рамках процесса выпуска все ошибки степени серьезности serious или выше активно отслеживаются командой разработчиков, поэтому обзор этих ошибок (https://bugs.debian.org/ cgi-bin/pkgreport.cgi?users=release.debian.org@packages.debian.org;tag=bullseye-can-defe которые были помечены как игнорируемые в последней части выпуска bullseye, можно найти в Системе отслеживания ошибок Debian (https://bugs.debian.org/). Следующие ошибки влияли на bullseye на момент выпуска и заслуживают упоминания в этом документе:

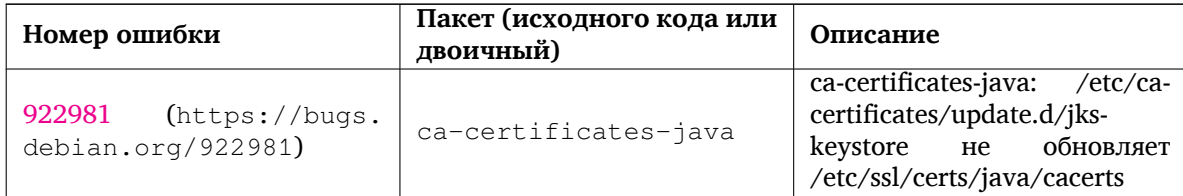

<span id="page-39-0"></span>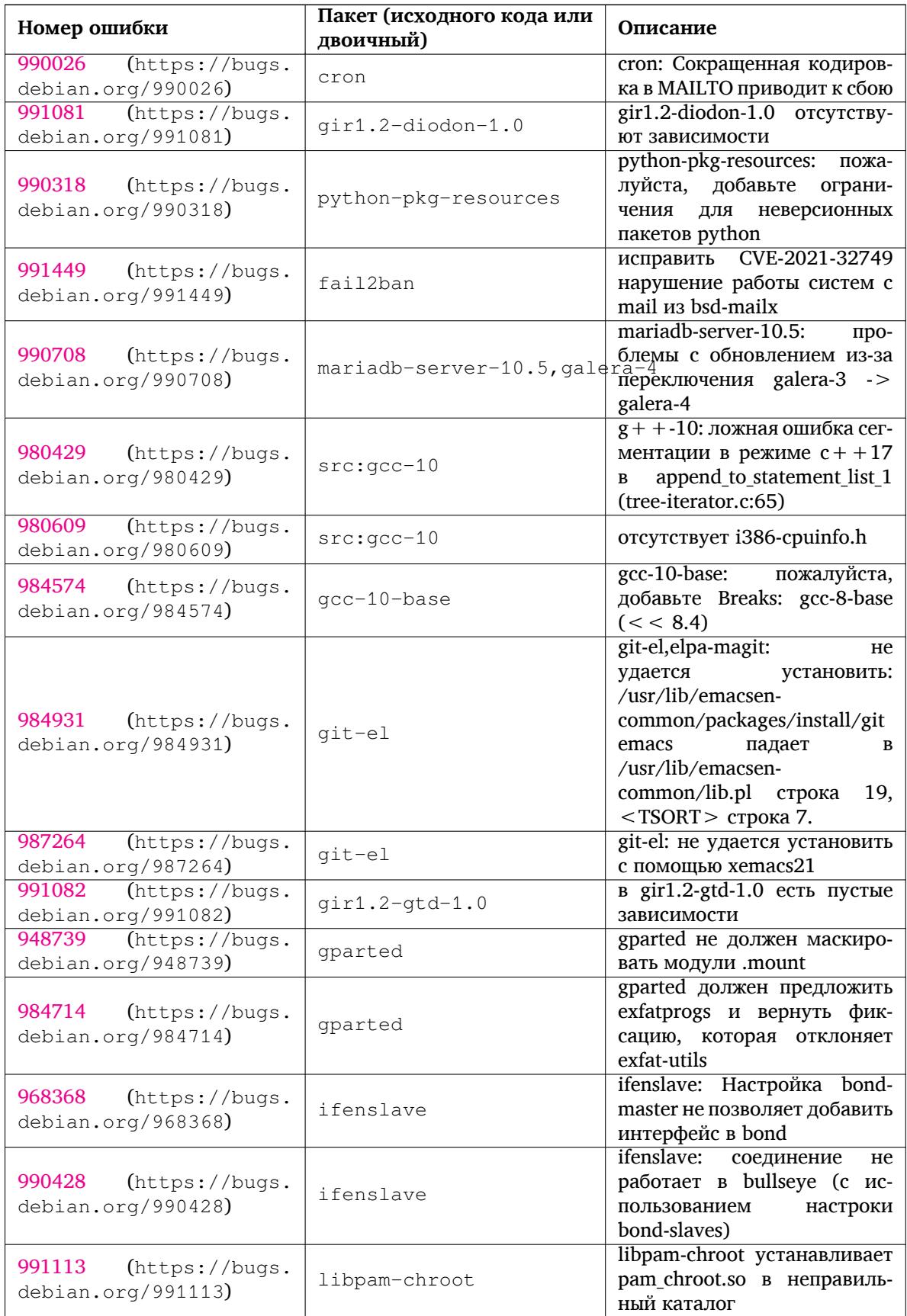

<span id="page-40-0"></span>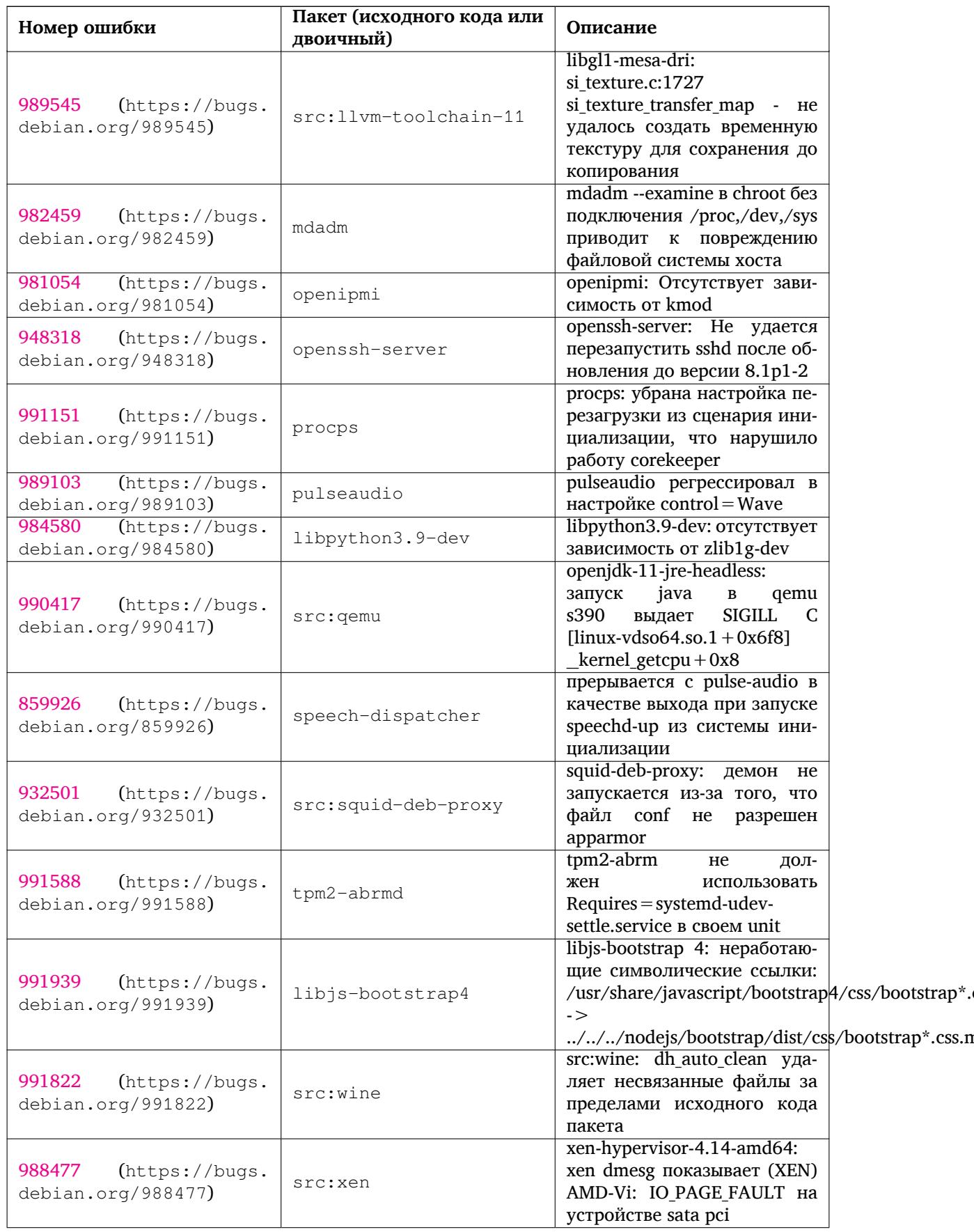

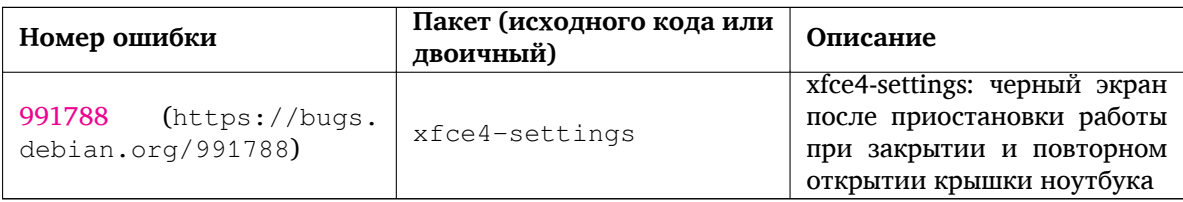

# <span id="page-42-0"></span>Глава 6

# Дополнительная информация о Debian

#### $6.1$ Что ещё можно прочитать

<span id="page-42-1"></span>Помимо этой информации о выпуске и руководства по установке, существует документация по Debian, разрабатываемая проектом документирования Debian (DDP), целью которого является создание высококачественной документации для пользователей и разработчиков Debian. В состав этой документации входит справочник Debian, руководство нового сопровождающего Debian, Ча-ВО по Debian и многое другое. Полную информацию о доступной документации можно посмотреть на веб-сайте проекта документирования Debian (https://www.debian.org/doc/) и Debian Wiki (https://wiki.debian.org/).

Документация по конкретным пакетам устанавливается в каталог /usr/share/doc/пакет. Там может находиться информация об авторских правах, специфичная для Debian информация и документация из основной ветки разработки.

#### $6.2$ Если нужна помощь

<span id="page-42-2"></span>Пользователи Debian могут воспользоваться помощью, советами и поддержкой из разных источников, но к ним следует прибегать только в том случае, если вам не удалось найти ответа в доступной документации. Данный раздел содержит краткое описание дополнительных источников помощи, которые могут оказаться полезными для новых пользователей Debian.

#### $6.2.1$ Списки рассылки

<span id="page-42-3"></span>Основной интерес для пользователей Debian представляют англоязычный список рассылки debianuser, или списки debian-user-язык и debian-язык для других языков. Для русского языка это список debian-russian. Информацию о списках рассылки и о том как на них подписаться см. на https:  $//lists.debian.org/$ . Пожалуйста, перед тем, как отправить вопрос в список рассылки, поищите ответ на него в архивах. Просим также придерживаться общепринятых норм почтового этикета.

## 6.2.2 IRC

<span id="page-42-4"></span>Для поддержки пользователей Debian есть IRC-канал, размещённый в IRC-сети ОFTC. Чтобы войти на канал, соединитесь с сервером irc.debian.org с помощью своего любимого IRC-клиента и присоединитесь к каналу #debian. Для русскоязычных пользователей существует канал #debian-russian в той же сети.

Просим вас следовать правилам поведения на канале и уважать других пользователей. Правила поведения на канале описаны в вики Debian (https://wiki.debian.org/DebianIRC).

Более подробную информацию об ОFTC можно получить на веб-сайте сети (http://www.  $oftc.net$ ).

#### Как сообщить об ошибке  $6.3$

<span id="page-43-2"></span><span id="page-43-0"></span>Мы приложили немало усилий, чтобы сделать Debian операционной системой высокого качества, однако это не означает, что поставляемые нами пакеты совсем не содержат никаких ошибок. Такой подход согласуется с философией «открытой разработки» Debian. Мы предоставляем нашим пользователям полную информацию обо всех обнаруженных ошибках с помощью нашей системы отслеживания ошибок (BTS). Вы можете обратиться к ней по адресу https://bugs.debian.  $org/$ .

Если вы обнаружите ошибку в дистрибутиве или каком-то из его пакетов, пожалуйста, сообщите о ней, чтобы в будущих выпусках она была исправлена. Чтобы сообщить об ошибке, требуется рабочий адрес электронной почты. Это необходимо для того, чтобы мы могли отслеживать ошибки, а разработчики могли связываться с отправителями отчётов об ошибках, если им понадобится дополнительная информация.

Отправить сообщение об ошибке можно с помощью программы reportbug или вручную по электронной почте. Более подробную информацию о системе отслеживания ошибок и о том, как её использовать, можно прочитать в справочной документации (она доступна в каталоге /usr/ share/doc/debian после установки пакета doc-debian) или на сайте системы отслеживания ошибок (https://bugs.debian.org/).

#### Как помочь Debian  $6.4$

<span id="page-43-1"></span>Чтобы помочь Debian, не нужно быть экспертом. Помогая пользователям в решении их проблем в списках рассылки (https://lists.debian.org/), вы уже помогаете сообществу. Выявление (а также решение) проблем, связанных с разработкой дистрибутива, участие в обсуждениях в списках рассылки для разработчиков (https://lists.debian.org/), также весьма важно. Чтобы помочь поддержать высокое качество Debian, отправляйте сообщения об ошибках (https: //bugs.debian.org/) и помогайте разработчикам отслеживать и исправлять их. Программа how-can-i-help поможет вам найти подходящие ошибки из системы отслеживания ошибок, над которыми вы можете поработать. Если вы хорошо владеете языком, то можете более активно помочь в написании документации (https://www.debian.org/doc/vcs) или переводе (https://www.debian.org/international/) существующей документации на ваш родной язык.

Если вы можете уделить Debian больше времени, можно взяться за сопровождение какойнибудь свободной программы Free Software. В частности, полезной была бы поддержка пакетов, которые кто-то особенно хотел бы видеть в Debian. Подробную информацию можно найти на странице требующих доработки и планируемых пакетов (https://www.debian.org/devel/ wnpp/). Если вам интересна какая-то специфическая группа пользователей, возможно, вы захотите участвовать в одном из дочерних проектов (https://www.debian.org/devel/#projects) Debian. Среди них перенос Debian на другие архитектуры и Debian Pure Blends (https://wiki. debian.org/DebianPureBlends).

В любом случае, если вы участвуете в работе сообщества Свободного ПО в качестве пользователя, программиста, писателя или переводчика, вы уже помогаете Свободному программному обеспечению. Такое участие приносит удовольствие и радость, а также даёт возможность познакомиться с новыми людьми и придаёт вам те самые тёплые чувства и переживания.

# <span id="page-44-0"></span>**Глава 7**

# **Глоссарий**

#### **ACPI**

усовершенствованный интерфейс настройки и управления питанием

#### **ALSA**

передовая звуковая архитектура Linux

### **BD**

диск Blu-ray

## **CD**

компакт-диск

#### **CD-ROM**

доступный только для чтения компакт-диск

#### **DHCP**

протокол динамической конфигурации узла

#### **DLBD**

двухслойный диск Blu-ray

#### **DNS**

система доменных имён

#### **DVD**

цифровой многоцелевой диск

#### **GIMP**

растровый графический редактор GNU

#### **GNU**

GNU не Unix

### **GPG**

#### **LDAP**

свободная альтернатива набору криптографического ПО PGP

облегчённый протокол доступа к каталогам

### **LSB**

набор стандартов Linux

### **LVM**

менеджер логических томов

### **MTA**

агент пересылки почты

## **NBD**

сетевое блочное устройство

## **NFS**

сетевая файловая система

## **NIC**

плата сетевого интерфейса

## **NIS**

сетевая информационная служба

### **PHP**

**PHP:** препроцессор гипертекста

## **RAID**

избыточный массив независимых жёстких дисков

## **SATA**

присоединение по продвинутой технологии по последовательному интерфейсу

## **SSL**

уровень защищённых сокетов

## **TLS**

защищённый транспортный уровень

## **UEFI**

Unified Extensible Firmware Interface (Унифицированный расширяемый интерфейс микропрограмм)

## **USB**

универсальная последовательная шина

### **UUID**

универсальный уникальный идентификатор

### **WPA**

защищённый доступ к Wi-Fi

# <span id="page-46-0"></span>Приложение А

# Подготовка системы buster к обновлению

В этом приложении содержится информация о том, как перед обновлением до bullseye удостовериться, что вы можете устанавливать или обновлять пакеты buster. Это может понадобиться в некоторых случаях.

#### $A.1$ Обновление системы buster

<span id="page-46-1"></span>В основном, это обновление ничем не отличается от всех предыдущих обновлений buster, которые вы делали. Единственное отличие состоит в том, что сначала надо убедиться, что ваши списки пакетов всё ещё содержат ссылки на пакеты buster, как описано в Раздел А.2.

Если вы обновляете систему с сервера-зеркала Debian, то автоматически будет выполнено обновление до последнего выпуска buster.

#### Проверка списка источников АРТ  $A.2$

<span id="page-46-2"></span>Если в какой-либо строке в файлах списка источников АРТ (см. sources.list(5) (https://manpages. debian.org//bullseye/apt/sources.list.5.html)) имеется ссылка на стабильный дистрибутив («stable»), то она указывает на bullseye. Это может быть не то, что вы хотите, если вы пока не готовы к обновлению. Если вы уже запустили apt update, то ещё не поздно всё отменить, просто выполнив инструкцию, приведённую ниже.

Если вы успели установить пакеты из bullseye, то особого смысла в установке пакетов из buster уже нет. В этом случае вам следует решить - доводить до конца обновление или нет. Вернуться к использованию старых версий пакетов возможно, но эта процедура выходит за рамки данного локумента.

Как суперпользователь (root), откройте нужный файл списка источников АРТ (например,  $/etc/apt/sources.list)$  с помощью вашего любимого текстового редактора и проверьте все строки, начинающиеся с deb http:, deb https:, deb tor+http:, deb tor+https:, URIs: http:, URIs: https:, URIs: tor+http: или URIs: tor+https:, на наличие слова «stable». При нахождении, замените stable на buster.

Если вы нашли строки, начинающиеся с deb file: или URIs: file:, то вам придётся самостоятельно проверить, какие пакеты хранятся в указанном каталоге — buster или bullseye.

#### **BA***<del>x</del>HO*

He исправляйте строки, начинающиеся с deb cdrom: или URIs: cdrom:. Если вы исправите такую строку, то вам придётся снова запустить команду apt-cdrom. Не беспокойтесь, если источник cdrom ссылается на нестабильный («unstable») выпуск. Как это ни странно, так и должно быть.

Если вы внесли какие-нибудь изменения, сохраните файл и выполните команду

# apt update

для обновления списка пакетов.

## <span id="page-47-0"></span>**A.3 Удаление устаревших файлов настройки**

Перед обновлением системы до bullseye, рекомендуется удалить из системы старые файлы настроек (такие как \*.dpkg-{new,old} в /etc.

# **Приложение B**

# **Люди, участвовавшие в создании информации о выпуске**

Много людей помогало при создании информации о выпуске, вот только некоторые из них:

Adam D. Barratt, Adam Di Carlo, Andreas Barth, Andrei Popescu, Anne Bezemer, Bob Hilliard, Charles Plessy, Christian Perrier, Christoph Berg, Daniel Baumann, David Prévot, Eddy Petrișor, Emmanuel Kasper, Esko Arajärvi, Frans Pop, Giovanni Rapagnani, Gordon Farquharson, Hideki Yamane, Holger Wansing, Javier Fernández-Sanguino Peña, Jens Seidel, Jonas Meurer, Jonathan Nieder, Joost van Baal-Ilić, Josip Rodin, Julien Cristau, Justin B Rye, LaMont Jones, Luk Claes, Martin Michlmayr, Michael Biebl, Moritz Mühlenhoff, Niels Thykier, Noah Meyerhans, Noritada Kobayashi, Osamu Aoki, Paul Gevers, Peter Green, Rob Bradford, Samuel Thibault, Simon Bienlein, Simon Paillard, Stefan Fritsch, Steve Langasek, Steve McIntyre, Tobias Scherer, victory, Vincent McIntyre и W. Martin Borgert.

Этот документ был переведён на многие языки. Спасибо переводчикам! Перевод на русский: Сергей Алёшин, Юрий Козлов, Лев ЛамберовМихаил Иванович Сухичев

## предметный указатель

#### $\mathbf A$

Apache, 4

## B

BIND, 4

## $\mathbf C$

Calligra, 3 Cryptsetup, 4

## $\mathbf D$

DocBook XML, 2 Dovecot, 4

#### $E$

Exim, 4

### $\mathbf{G}$

GCC, 4 GIMP, 4 GNOME, 3 GNUcash, 4 GnuPG, 4

## $\mathbf I$

Inkscape, 4

### $\bf K$

KDE, 3

### $\mathbf{L}$

LibreOffice, 3  $LXDE, 3$ LXQt, 3

### M

MariaDB, 4 MATE, 3

### N

Nginx, 4

## $\mathbf{o}$

OpenJDK, 4 OpenSSH, 4

### $\mathbf{p}$

```
packages
    apt, 2, 14, 27
    apt-listchanges, 19
    aptitude, 12, 18, 22
    aufs-dkms, 32, 33
    bazel-bootstrap, 6
    bsd-mailx, 30
    ca-certificates-java, 33
    chef, 32
    cinder-volume, 27
    connman, 33
```
cron, 34 cups-browsed, 4 dblatex, 2 debian-goodies, 18 debian-kernel-handbook, 22 debian-security-support, 30 doc-debian, 38 docbook-xsl, 2 dpkg, 2 drdsl, 32 exfat-fuse, 6 exfat-utils, 6 exfatprogs, 6 fail2ban, 29, 34 firmware-iwlwifi, 29 fuse, 27 fuse3, 27 gcc-10-base, 34 gir1.2-diodon-1.0, 34 gir1.2-gtd-1.0, 34 git-el, 34 glibc, 26 gnome-control-center, 31 gparted, 34 grub2, 32 guile-2.2-libs, 29 gvfs-fuse, 27 how-can-i-help, 38 ibod, 32 ifenslave, 34 initramfs-tools, 10, 21 intel-media-va-driver, 25 intel-microcode, 29 ipp-usb,  $4, 5$ isdnactivecards, 32 isdnutils, 32 kio-fuse, 27 libappindicator-dev, 32 libappindicator1, 32 libappindicator3-1, 32 libayatana-appindicator, 32 libgc1c2, 29 libjs-bootstrap4, 35 libnss-nis, 26 libpam-chroot, 34 libpython3.9-dev, 35 libsane1, 5 lilo, 32 linux-image-\*, 21 linux-image-amd64, 22 linux-source, 22 localepurge, 18 mailman, 32 mailman3, 32 mailman3-full, 32 mailutils, 30

mariadb-server-10.5,galera-4, 34 mdadm, 35 network-manager, 33 nova-compute, 27 openipmi, 35 openssh-[ser](#page-40-0)ver, 30, 35 openvswitch, 30 popularity-cont[est](#page-32-6), [18](#page-38-2) procps, 35 pulseaudio, [3](#page-40-0)5 python-pkg-r[esourc](#page-35-6)[es,](#page-40-0) 34 python-setuptools, [32](#page-23-0) rails, 28 rdiff-ba[cku](#page-40-0)p, [2](#page-40-0)9 redmine, 28 release-notes, 1 rsync, [26](#page-33-3) rsyslog, 5 sane-airs[can](#page-33-3), [5](#page-34-5) sendmail, 27 slapd, [33](#page-31-5) speech-[dis](#page-10-6)patcher, 35 src:gcc-10, 3[4](#page-10-6) src:llvm-t[oolc](#page-32-6)hain-11, 35 src:qe[mu,](#page-38-2) 35 src:squid-deb-prox[y,](#page-40-0) 35 src:wine, 3[5](#page-39-0) src:xen, 35 sshfs, 27 synaptic, [12](#page-40-0) systemd, [6](#page-40-0) tinc, 11 tpm2-[ab](#page-32-6)[rm](#page-40-0)d, 35 udev, 21, [29](#page-17-8) unbound, [2](#page-11-4)6 upgr[ade](#page-16-5)-reports, 1 usrmerge, 33 va-dri[ver](#page-26-5)-[all,](#page-34-5) [25](#page-40-0) vim, 26 vim-addo[n-m](#page-31-5)ana[ge](#page-6-3)r, 26 vim-script[s,](#page-38-2) 2[6](#page-30-5) wicd, 33 xen, [32](#page-31-5) xfce4-settin[gs,](#page-31-5) 36 xmlroff, 2 xsltp[r](#page-37-1)[oc,](#page-38-2) 2 Perl, 4 PHP, 4 Postfix, 4 Post[gre](#page-9-2)SQL, [4](#page-7-1)

## **X**

Xfce, [3](#page-9-2)